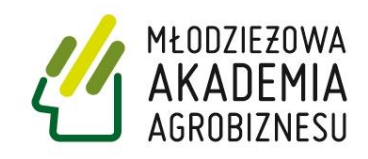

### **Młodzieżowa Akademia Agrobiznesu**

# **Język angielski**

## **Przewodnik metodyczny dla nauczycieli**

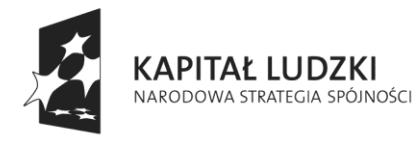

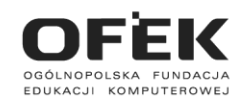

**UNIA EUROPEJSKA EUROPEJSKI** FUNDUSZ SPOŁECZNY

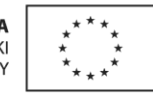

Projekt współfinansowany ze środków Unii Europejskiej w ramach Europejskiego Funduszu Społecznego.

#### **Język angielski © Young Digital Planet SA, 2010**

Young Digital Planet SA, ul. Słowackiego 175, 80-298 Gdańsk tel. 58 768 22 22, 58 349 44 44, fax 58 768 22 11, 58 349 44 11 **e-mail:** [ydpmm@ydp.com.pl](mailto:ydpmm@ydp.com.pl) [www.ydp.com.pl](http://www.ydp.com.pl/)

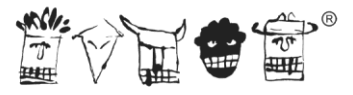

**Young Digital Planet** WYDAWNICTWA INTERAKTYWNE

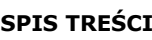

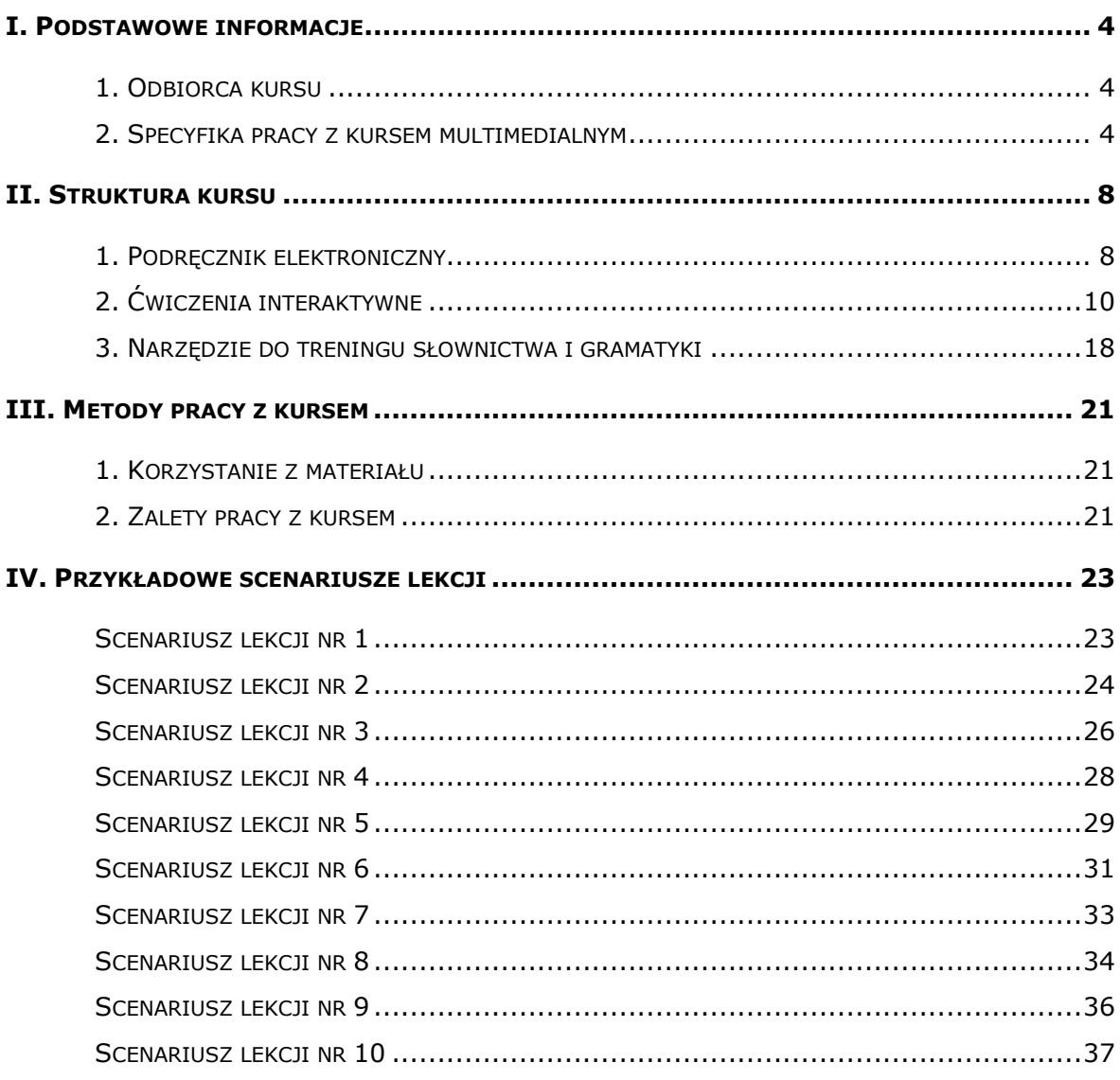

#### <span id="page-3-0"></span>**I. PODSTAWOWE INFORMACJE**

Postęp technologiczny wpływa na wszystkie sfery naszego życia. Młodzież i dorośli z chęcią przyswajają sobie nowinki technologiczne, a komputer i Internet stały się podstawowymi narzędziami zdobywania wiedzy. Systemy edukacyjne coraz częściej wskazują konieczność nauczania poszczególnych przedmiotów z zastosowaniem technologii multimedialnych. Kurs do nauki języka angielskiego przygotowany przez wydawnictwo Young Digital Planet w ramach Młodzieżowej Akademii Agrobiznesu wychodzi pod tym względem naprzeciw oczekiwaniom współczesnych użytkowników.

Podstawą zawartości projektu są trzy najwyższej jakości produkty firmy YDP:

- dwuczęściowy flipbook (podręcznik elektroniczny) przygotowany na podstawie podręcznika "Matura Masters" wydawnictwa Macmillan (cz. 1 Elementary i cz. 2 Pre-intermediate);
- kurs e-learningowy zbudowany z interaktywnych ćwiczeń do nauki języka angielskiego;
- interaktywne ćwiczenia EuroPlus+ Skills English Grammar i EuroPlus+ Skills English Vocabulary umożliwiające intensywny trening słownictwa i gramatyki języka angielskiego.

Dokładne objaśnienia możliwości wykorzystania tych programów w pracowni komputerowej znajdują się w kolejnych częściach tego przewodnika.

#### <span id="page-3-1"></span>**1. Odbiorca kursu**

Niniejszy kurs został opracowany z myślą o uczniach szkół ponadgimnazjalnych przygotowujących się do matury z języka angielskiego na poziomie podstawowym oraz o ich nauczycielach, którzy szukają sposobów na urozmaicenie zajęć i poprawienie ich efektywności. Projekt ten służy wszechstronnemu kształceniu językowemu i przekazaniu elementów wiedzy o kulturze krajów anglojęzycznych, przedstawionych pod kątem młodego odbiorcy.

Produkt jest nowatorską i skuteczną pomocą w przygotowaniach do egzaminu maturalnego, która nie tylko uczyni ten proces bardziej atrakcyjnym i przyjemnym, ale także znacznie zwiększy szanse na odniesienie sukcesu na egzaminie dojrzałości.

#### <span id="page-3-2"></span>**2. Specyfika pracy z kursem multimedialnym**

Kurs języka angielskiego przygotowany w ramach Młodzieżowej Akademii Agrobiznesu służy rozwijaniu umiejętności i kompetencji niezbędnych do zdania egzaminu maturalnego na poziomie podstawowym oraz pomaga w jak najlepszym opanowaniu znajomości języka obcego. Jest to profesjonalnie przygotowane narzędzie, które pozwala na wykorzystanie nowoczesnych technologii do celów kształcenia językowego.

Materiał kursu jest podzielony na dwa poziomy: Elementary (lub A1/A2 według Europejskiego Systemu Opisu Kształcenia Językowego) i Pre-intermediate (B1/B2). Oba poziomy składają się z rozdziałów, z których każdy jest poświęcony zagadnieniom z innego kręgu tematycznego.

Oprócz bogatego materiału językowego produkt ten skupia także szereg ciekawych rozwiązań, które urozmaicają formy przekazu treści, a naukę czynią bardziej przyjemną i efektywną. Praca z produktem tego typu polega na wykorzystaniu takich elementów jak narracje, animacje i interaktywne ćwiczenia. Ułatwiają one przyswajanie nowych wiadomości, a dzięki materiałowi multimedialnemu kolejne zagadnienia mogą być wprowadzane w ciekawy i niekonwencjonalny sposób.

Kurs łączy wszystkie zalety tradycyjnego przekazu z bogactwem rozwiązań multimedialnych. Oto jego wybrane zalety:

- znakomita oprawa graficzna,
- szeroki wachlarz materiałów multimedialnych służących do aktywizacji uczniów (nagrania lektorskie, animacje, zdjęcia, ilustracje i ćwiczenia interaktywne);
- wysoka jakość materiałów, które oparto na podręczniku renomowanego wydawnictwa Macmillan i opracowano przy zastosowaniu wszystkich zasad tradycyjnej metodyki i e-learningu;
- większa motywacja i samodzielność użytkownika część pracy może być z powodzeniem przeniesiona do domu ucznia, który za pomocą rozwiązań e-learningowych sam kontroluje wyniki swojej pracy i dokonuje autokorekty;
- wszechstronność elementy wchodzące w skład produktu można wykorzystywać na wiele sposobów, wybierając z nich te treści i składniki, które najlepiej odpowiadają aktualnym potrzebom i oczekiwaniom użytkowników;
- przejrzystość i przyjazność dla użytkownika w jednym narzędziu zawarto zbiór materiałów tradycyjnych, ćwiczeń interaktywnych i nagrań dźwiękowych, dzięki czemu każdy element kursu jest łatwy do zlokalizowania i bezpośredniego użycia; obsługa komponentów kursów jest bardzo prosta i wymaga minimalnej tylko znajomości zasad obsługi urządzeń technicznych.

#### **Pomoc dla nauczycieli**

Niewątpliwą zaletą kursu jest jego interaktywny, multimedialny charakter połączony z wykorzystaniem technik e-learningu i blended-learningu (połączenia tradycyjnych metod nauczania z e-learningiem). Obecność nowoczesnych urządzeń na lekcji jest dodatkowym czynnikiem motywującym uczniów, którzy chętniej pracują i wykazują większe zaangażowanie podczas nauki. Materiały wykorzystane w trakcie tworzenia produktu są nie tylko doskonale opracowane, ale także niezwykle atrakcyjne dla młodych użytkowników, dostosowane do ich zainteresowań i wymogów współczesnego świata. Gwarantują one harmonijny i wszechstronny rozwój wszystkich najważniejszych kompetencji językowych, a także znacznie powiększają wachlarz metod i form nauczania oraz wpływają na urozmaicenie toku lekcji.

Co ważne, nauczyciel dostaje do swojej dyspozycji nie tylko zbiór interaktywnych ćwiczeń i zasobów, ale także rozkład materiału i zestaw konspektów przykładowych lekcji, dzięki czemu od razu wie, w jaki sposób prowadzić lekcje, aby optymalnie wykorzystać potencjał tego narzędzia. Jest on nie tylko koordynatorem pracy uczniów, ale także osobą, która aktywnie kształtuje przebieg lekcji, dokonuje wyboru treści nauczania i samodzielnie modyfikuje wygląd materiałów i zasobów.

Dzięki wykorzystaniu multimediów i technologii komputerowej nauczyciel pokazuje swoim uczniom, że komputer nie tylko służy rozrywce, ale może być także doskonałym narzędziem zdobywania wiedzy i nowych kompetencji, także językowych.

#### **Motywacja dla uczniów**

Nie ulega wątpliwości, że kurs do nauki języka angielskiego przygotowany przez wydawnictwo Young Digital Planet w ramach Młodzieżowej Akademii Agrobiznesu uczy uczniów samodzielności i systematyczności. Dzięki niemu nabierają oni biegłości w posługiwaniu się technologią informacyjno-komunikacyjną oraz zdobywają umiejętność rozpoznawania własnych potrzeb edukacyjnych i potrzeby uczenia się. Interaktywny charakter ćwiczeń sprawia, że każda czynność użytkownika spotyka się z natychmiastową reakcja programu, dzięki czemu może on na bieżąco sprawdzać wyniki swoich działań i samodzielnie poprawiać popełnione błędy. Multimedialny charakter zasobów sprawia, że treści nauczania docierają do ucznia za pomocą różnych kanałów odbioru, zwiększając tym samym poziom jego percepcji. Ponieważ samodzielna praca z komputerem jest bardziej atrakcyjna dla młodych ludzi niż tradycyjne zadanie domowe, będą oni chętniej zasiadać do nauki. Jednocześnie uczniowie nie tracą kontaktu z nauczycielem, który jest koordynatorem ich pracy,

a także źródłem wiedzy i tą osobą, która najlepiej rozwieje ich wątpliwości natury językowej i pozajęzykowej.

Wykorzystanie materiałów interaktywnych oraz urządzeń takich jak komputery, rzutnik, ekran i tablica multimedialna znacznie zwiększa dynamikę lekcji, dzięki czemu żadne ćwiczenie nie będzie nudne, a każda lekcja szybko przyniesie spodziewane efekty.

#### <span id="page-7-0"></span>**II. STRUKTURA KURSU**

Materiał kursu do nauki języka angielskiego przygotowanego przez wydawnictwo Young Digital Planet w ramach Młodzieżowej Akademii Agrobiznesu w pierwszy roku projektu obejmuje 102 lekcje, przeprowadzone zarówno w szkolnej pracowni komputerowej z wykorzystaniem techniki blended-learningu, jak i przewidziane jako samodzielna praca ucznia w domu. Każda lekcja przeprowadzona w klasie wykorzystuje kombinację materiałów pochodzących z podręcznika elektronicznego oraz interaktywnych ćwiczeń. Praca w domu to intensywny trening gramatyki i słownictwa, jakie zostały wprowadzone podczas lekcji.

Program kursu umożliwia uczniom dostęp do doskonałych materiałów dydaktycznych przekazywanych np. w formie tekstów, narracji, ilustracji, animacji, symulacji i interaktywnych ćwiczeń. Nauczyciel może je prezentować za pomocą rzutnika na ekranie lub na tablicy interaktywnej, uzupełniając treści o własne komentarze lub dowolne przygotowane przez siebie materiały. Może także zlecić uczniom pracę samodzielną z użyciem komputera osobistego lub też wydrukować wybrane ekrany i wykorzystać je do pracy w bardziej tradycyjnej formie. To od pomysłowości i inwencji nauczyciela zależy, w jaki sposób wykorzysta narzędzie do nauki języka angielskiego.

#### <span id="page-7-1"></span>**1. Podręcznik elektroniczny**

Flipbook to elektroniczna, interaktywna wersja dwóch części podręcznika "Matura Masters" wydawnictwa Macmillan (poziom Elementary i Pre-intermediate). W narzędziu tym zawartość tradycyjnych podręczników łączy się z dodatkowymi funkcjonalnościami e-booka.

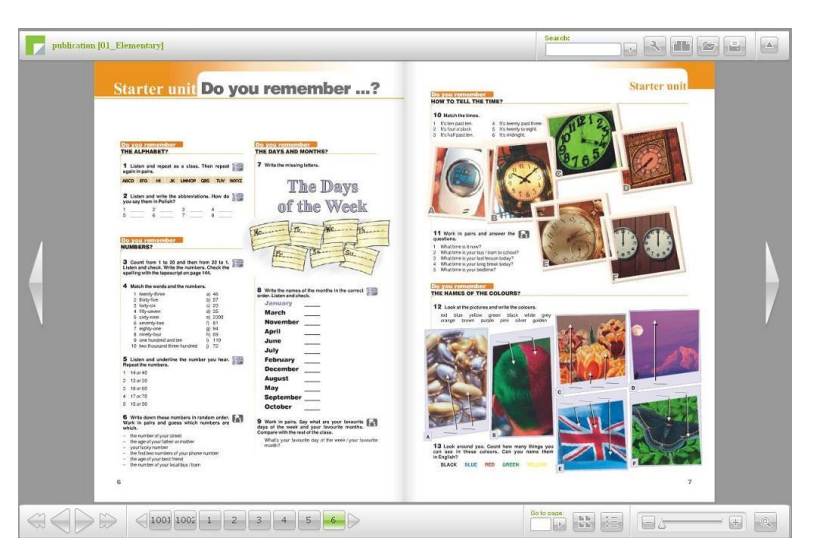

**Rysunek 1: Przykładowa strona podręcznika elektronicznego**

Każdy flipbook składa się z 12 unitów oraz dołączonych na końcu różnorodnych materiałów dodatkowych.

Użytkownik ma do swojej dyspozycji następujące funkcjonalności flipbooka:

- pasek nawigacji w dolnej części ekranu pozwala na poruszanie się po interaktywnym podręczniku poprzez przechodzenie na wybraną stronę za pomocą klikania przycisków, które oznaczają numery stron;
- boczne przyciski nawigacji służą do przechodzenia między stronami (do przekładania stron można użyć również myszy, poprzez przytrzymanie strony w dowolnym narożniku i jej przeciągnięcie);
- funkcja *Go to page* umożliwia bezpośrednie przechodzenie do wybranego ekranu, poprzez wpisanie numeru strony i zatwierdzenie wyboru przyciskiem *Enter*;
- ikonka *Page index* jej kliknięcie prezentuje wszystkie strony flipbooka na jednym ekranie;
- funkcja *Table of contents* wyświetla spis treści po lewej stronie ekranu;
- pasek powiększania umożliwia powiększenie wyglądu określonej strony lub jej wybranego elementu (tekstu, ilustracji itd.);
- ikonka *Reset zoom* usuwa efekt wszystkich zmian rozmiaru ekranu;
- opcja *Search* pozwala na wyszukanie dowolnej frazy lub wyrazu w tekście podręcznika;
- ikonka *Teacher panel* otwiera panel nauczycielski, który umożliwia modyfikowanie wyglądu stron flipbooka, m.in. poprzez:
	- rysowanie linii w kilku kolorach o różnej grubości;
	- nakładanie na stronę kolorowych kształtów, ramek i obszarów, które umożliwiają wyodrębnienie lub zakrycie pożądanych treści;
	- dodawanie tekstów w dowolnym miejscu strony i uzupełnianie treści flipbooka;
	- cofanie wszystkich zmian wprowadzonych na stronie;
- opcja *Single/Double page mode* pozwala na wybór sposobu oglądania stron na ekranie – jeden lub dwa ekrany naraz;
- ikonka *Resources* wyświetla listę wszystkich zasobów załączonych na ekranach;
- opcja *Print* umożliwia wydrukowanie bieżącej strony flipbooka;
- ikona *Fullscreen* wyświetla samą zawartość strony podręcznika.

Dodatkową funkcjonalnością tego narzędzia jest możliwość odtwarzania narracji wprost z ekranu flipbooka – kliknięcie ikonki przedstawiającej symbol płyty CD powoduje pojawienie się na ekranie małego odtwarzacza audio, który umożliwia odsłuchanie nagrania.

#### <span id="page-9-0"></span>**2. Ćwiczenia interaktywne**

W programie są dostępne dwie części kursu, podzielone na poziomy: Elementary i Preintermediate. Ćwiczenia w każdej z części pogrupowano w 12 unitów, korespondujących z treścią podręczników elektronicznych.

Każdy z zestawów jest zbudowany według tego samego schematu:

- pierwszy ekran to spis treści, z którego można przejść do wybranego ćwiczenia;
- kolejne trzy ekrany zajmują ćwiczenia gramatyczne (Grammar 1, Grammar 2 i Grammar 3);
- następne trzy strony są poświęcone słownictwu (Vocabulary 1, Vocabulary 2 i Vocabulary 3);
- dalsze strony w zestawie skupiają się na podstawowych kompetencjach językowych: czytaniu (Reading), rozumieniu ze słuchu (Listening), pisaniu (Writing) i mówieniu (Speaking);
- ostatni ekran zestawu ćwiczeń to strona Wyniki.

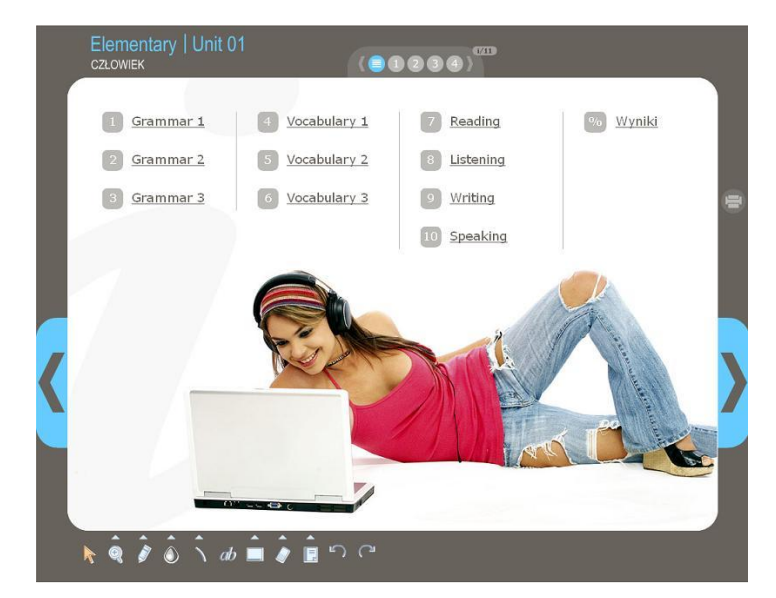

**Rysunek 2: Ekran ze spisem treści przykładowej lekcji interaktywnej**

Na ekranach z ćwiczeniami na rozumienie tekstu czytanego (Reading) użytkownik znajdzie w prawym dolnym rogu ikonkę **inklar**, która pozwoli mu na wydrukowanie tekstu czytanki w formacie pdf.

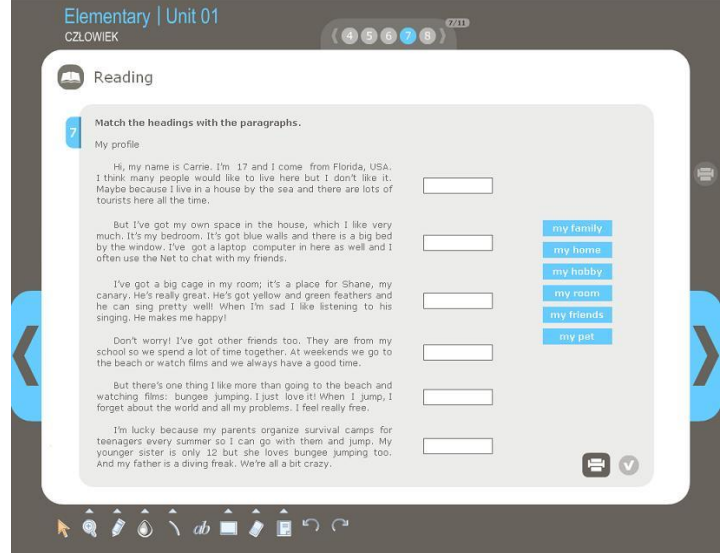

**Rysunek 3: Przykładowy ekran typu Reading**

Na wszystkich stronach z ćwiczeniami sprawdzającymi rozumienie ze słuchu (Listening) umieszczono odtwarzacze nagrań, a odsłuchanie zawartych w nich narracji jest podstawą wykonania ćwiczeń. Każdą narrację można odtworzyć dowolną liczbę razy, posługując się przyciskami Start, Pauza i Stop, w które wyposażony jest każdy odtwarzacz.

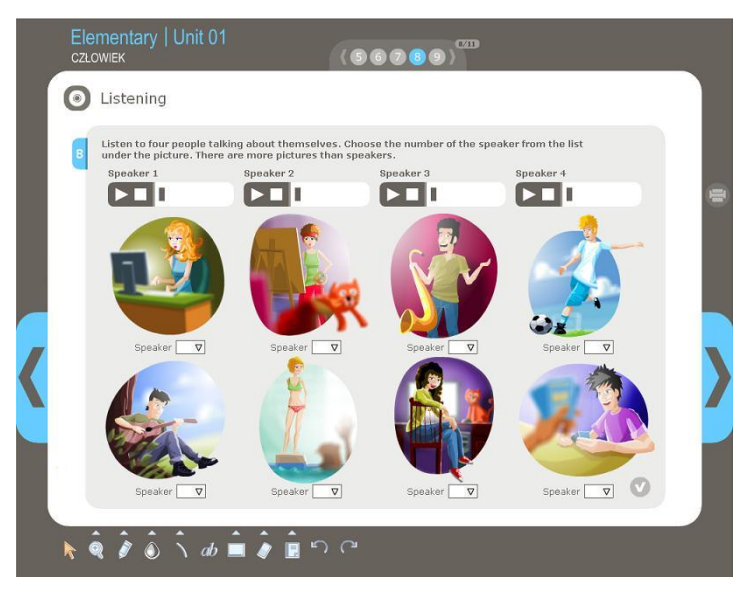

**Rysunek 4: Przykładowy ekran typu Listening**

Poprawne rozwiązanie zadania z sekcji Listening powoduje pojawienie się w prawym górnym rogu ekranu ikonki  $\Box$ , po kliknięciu której wyświetli się podstrona z transkrypcją narracji. Transkrypcję można wydrukować.

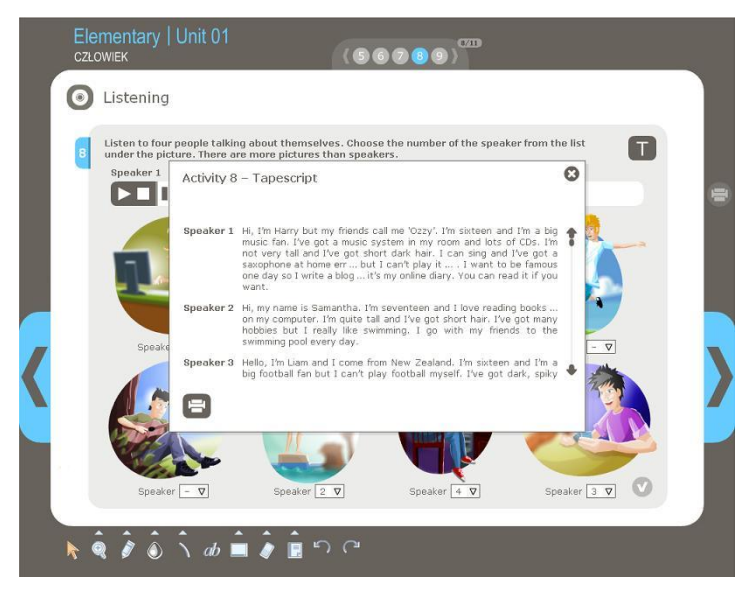

**Rysunek 5: Widok podstrony z transkrypcją tekstu narracji**

Strony z zadaniami na mówienie (*Speaking*) są wyposażone w moduły nagrywania, (Recorder), które pozwalają na utrwalenie wypowiedzi użytkownika, a następnie na jej odtworzenie i porównanie z wypowiedzią wzorcową (*Model answer*). Na poziomie *Preintermediate* dodatkowo istnieje możliwość symulowania dialogu.

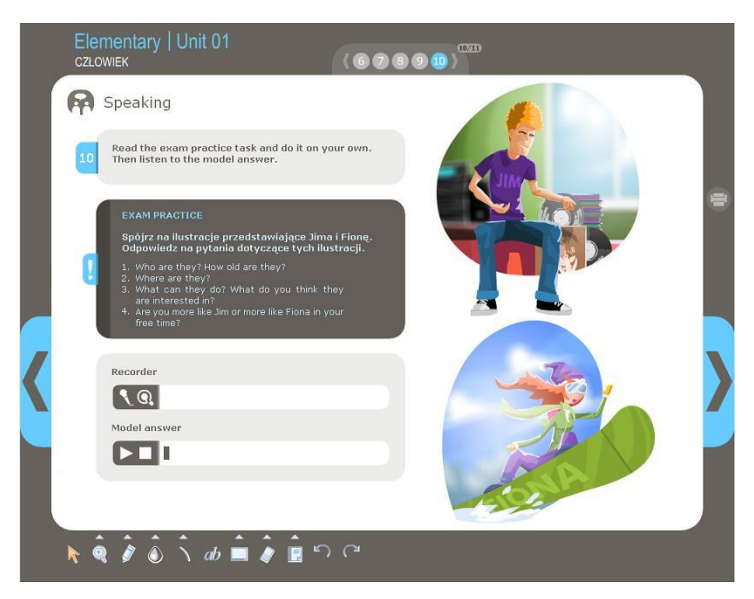

**Rysunek 6: Przykładowy ekran typu Speaking**

#### **Ćwiczenia interaktywne — wyniki**

Kliknięcie przycisku **W**, umieszczonego w prawym dolnym rogu obszaru z ćwiczeniami zamkniętymi, otwiera podstronę o nazwie Wyniki. Umożliwia ona sprawdzenie liczby poprawnie i błędnie udzielonych odpowiedzi i całkowitej liczby punktów do zdobycia w danym ćwiczeniu.

Poszczególne przyciski raportu wyników oznaczają:

- ikonka *Pokaż odpowiedzi* prezentuje wszystkie poprawne odpowiedzi w danym ćwiczeniu,
- ikonka *Zaznacz poprawne* umożliwia zaznaczenie poprawnie wykonanych elementów ćwiczenia,
- ikonka *Zaznacz błędne* pokazuje użytkownikowi tylko błędnie udzielone odpowiedzi,
- ikonka *Usuń odpowiedzi* resetuje wykonanie zadania.

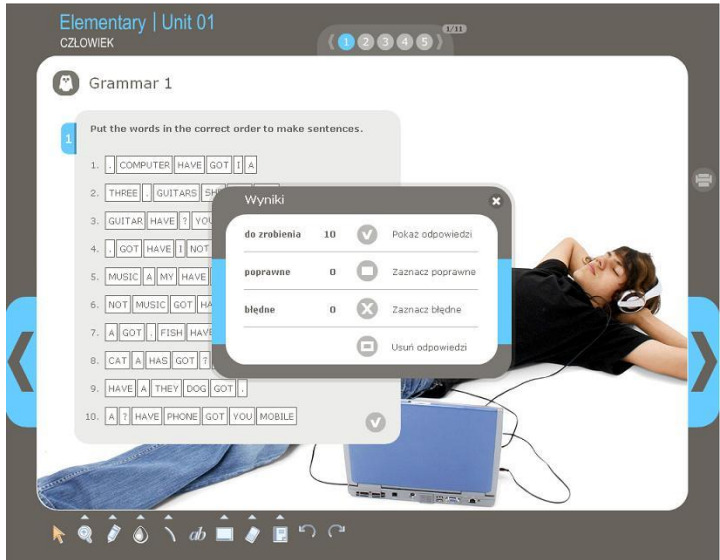

**Rysunek 7: Widok podstrony Wyniki**

Użytkownik może również sprawdzić swoje wyniki na ostatnim ekranie zestawu, oznaczonym ikonką <sup>3%</sup>, na którym są zliczane wszystkie poprawne odpowiedzi udzielone podczas rozwiązywania zadań w zestawie.

Strona ta posiada te same funkcjonalności co podstrona Wyniki na ekranach z ćwiczeniami, dzięki czemu jest możliwe obejrzenie poprawnych odpowiedzi wszystkich zadań w zestawie, a także prześledzenie własnych błędnych i poprawnych odpowiedzi i usunięcie wszystkich rozwiązań w zestawie. Każde poprawne rozwiązanie ćwiczenia w zestawie jest sygnalizowane odpowiednim dźwiękiem.

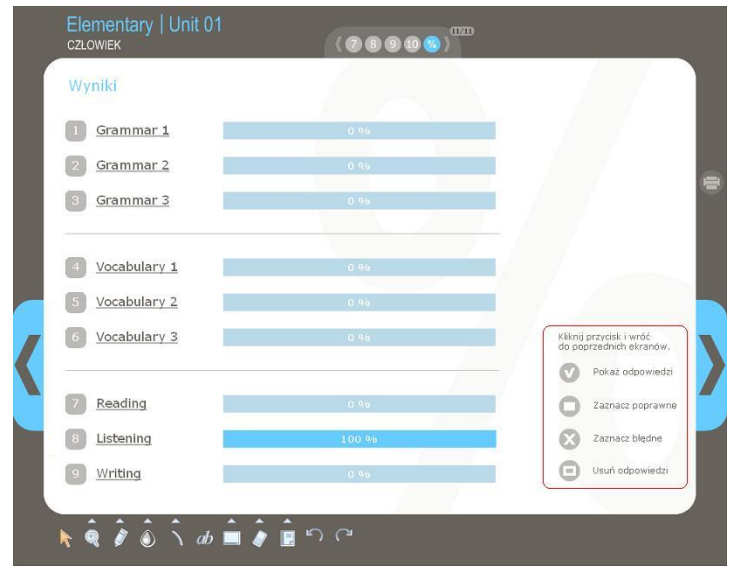

**Rysunek 8: Widok strony z wynikami** 

#### **Rodzaje ćwiczeń**

Ćwiczenia wykorzystane w kursie mają różne formy, a ich zadaniem jest sprawdzanie poziomu przyswojenia wiedzy przez użytkownika oraz zwiększenie jego aktywności podczas zajęć.

Można wyróżnić następujące typy ćwiczeń:

 **ćwiczenie typu wybór**, w którym uczeń ma za zadanie zaznaczyć kliknięciem prawidłową odpowiedź lub kilka odpowiedzi spośród wielu możliwych do wyboru:

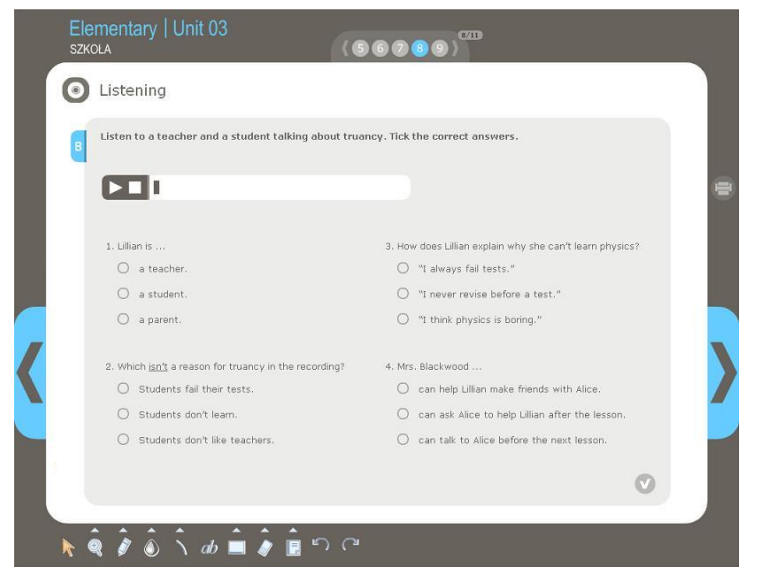

**Rysunek 9: Przykład ćwiczenia typu wybór** 

 **ćwiczenie typu łączenie**, w którym uczeń łączy ze sobą różne opcje znajdujące się po przeciwnych stronach:

| Elementary   Unit 01<br><b>CZLOWIEK</b>       |                   |            | CTID<br>$\bullet$ $\bullet$ |  |
|-----------------------------------------------|-------------------|------------|-----------------------------|--|
| Vocabulary 1                                  |                   |            |                             |  |
| Match the words/phrases from columns A and B. |                   |            |                             |  |
| $\Lambda$                                     |                   |            | $\overline{B}$              |  |
| get                                           | $\bigcirc$        | $\bigcirc$ | 圖<br>the Net                |  |
| tell                                          | $\circ$           | $\circ$    | dog                         |  |
| play a                                        | $\bigcirc$        | $\subset$  | sick                        |  |
| surf                                          | $\bigcap$         | C          | musical instrument          |  |
| download                                      | $\bigcap$         | $\subset$  | address                     |  |
| e-mail                                        | $\bigcap$         | C          | music                       |  |
| iń                                            | $\bigcap$         | $\subset$  | a joke                      |  |
| a guide                                       | $\bigcirc$        | $\bigcap$  | English                     |  |
| it makes me                                   | $\bigcirc$        | $\circ$    | ready for a party           |  |
|                                               |                   |            |                             |  |
|                                               |                   |            |                             |  |
|                                               |                   |            |                             |  |
|                                               |                   |            |                             |  |
|                                               | $\boldsymbol{ab}$ | B          | <b>ന വ</b>                  |  |

**Rysunek 10: Przykład ćwiczenia typu łączenie** 

 **ćwiczenie typu porządkowanie** polega na przeciąganiu elementów ułożonych w rzędzie (pionowym bądź poziomym) w celu osiągnięcia ich pożądanej kolejności:

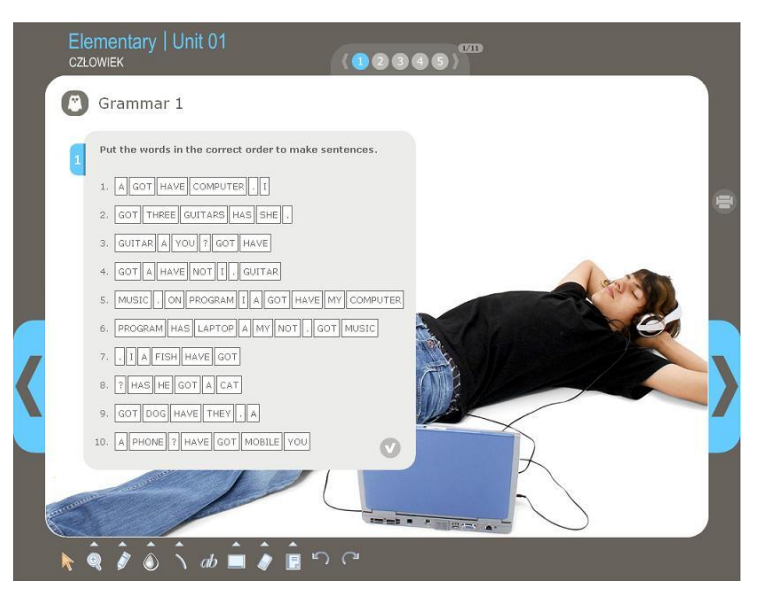

**Rysunek 11: Przykład ćwiczenia typu porządkowanie** 

 **ćwiczenie typu uzupełnianie luk** polega na przeciąganiu w puste miejsca w tekście lub na ilustracji pasujących elementów z listy:

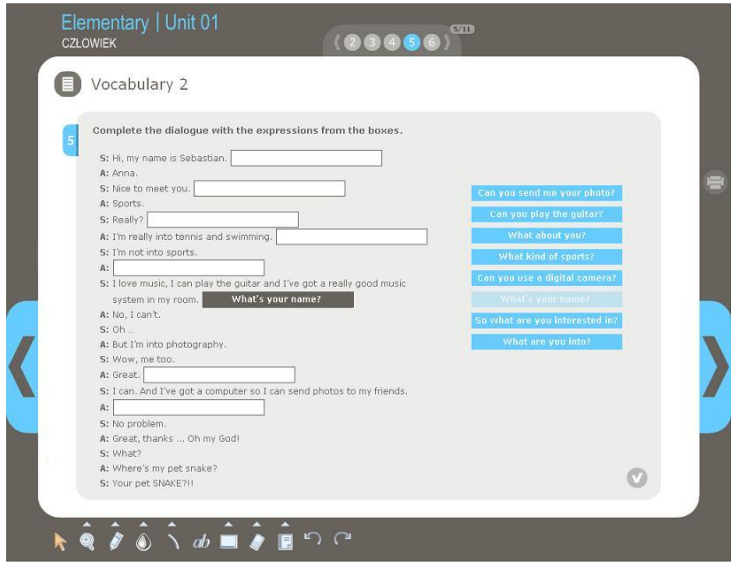

**Rysunek 12: Przykład ćwiczenia typu uzupełnianie luk** 

 **ćwiczenie typu wpisywanie odpowiedzi do luk** polega na wypełnianiu luk tekstami wpisanymi wprost z klawiatury:

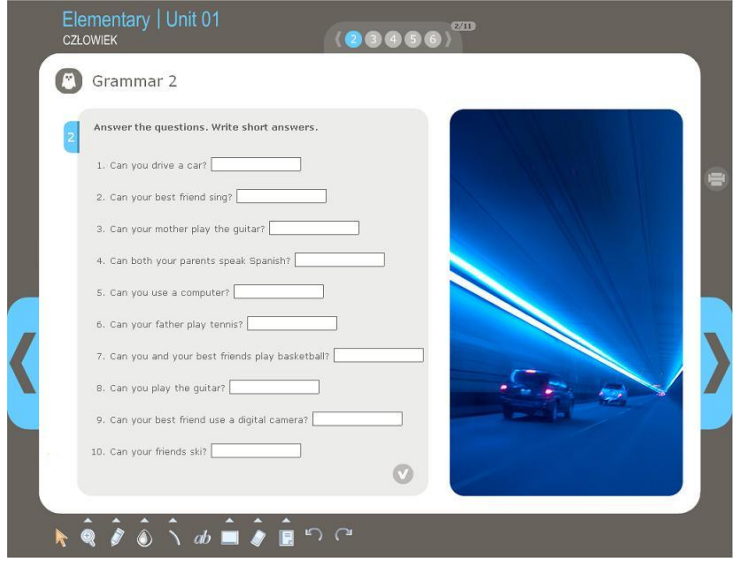

**Rysunek 13: Przykład ćwiczenia typu wpisywanie odpowiedzi do luk** 

 **ćwiczenie typu grupowanie elementów**, w którym teksty lub obrazki z listy są przenoszone do odpowiednich grup:

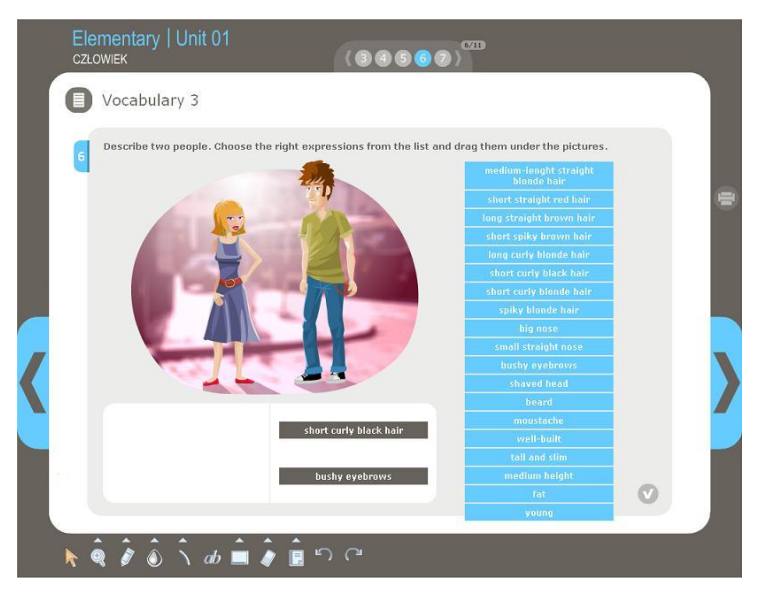

**Rysunek 14: Przykład ćwiczenia typu grupowanie elementów** 

 **ćwiczenie typu luki z listą rozwijalną**, w którym uczestnik zaznacza kliknięciem jedną z opcji umieszczonych na rozwijalnej liście, aby uzupełnić lukę:

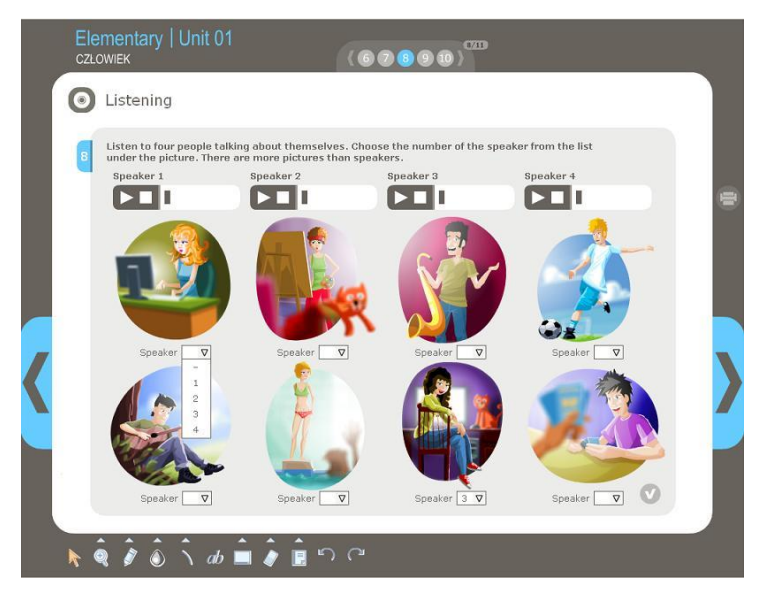

**Rysunek 15: Przykład ćwiczenia typu wypełnianie luk z listą rozwijalną** 

 **ćwiczenie typu prawda/fałsz** polega na zaznaczaniu kliknięciem prawidłowej lub błędnej opcji:

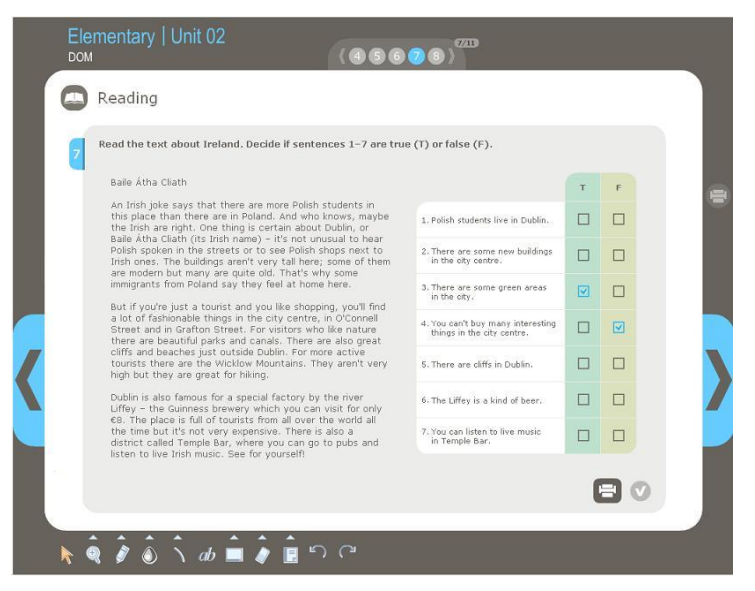

**Rysunek 16: Przykład ćwiczenia typu prawda/fałsz**

#### <span id="page-17-0"></span>**3. Narzędzie do treningu słownictwa i gramatyki**

Do intensywnego treningu słownictwa i gramatyki języka angielskiego służy trzeci komponent kursu, czyli produkt wydawnictwa Young Digital Planet o nazwie EuroPlus+ Skills English Grammar i EuroPlus+ Skills English Vocabulary. Program kursu wykorzystuje dwie części tego produktu, stworzone według wytycznych Europejskiego Systemu Opisu Kształcenia Językowego:

- A1/A2 (poziom podstawowy),
- B1/B2 (poziom samodzielności).

Dzięki nim użytkownik ma okazję poznać i przećwiczyć czterdzieści zagadnień gramatycznych i dwadzieścia kategorii tematycznych, średnio po około 125 słówek, na każdym poziomie.

Lekcje zebrane w kursie są zbudowane z różnego typu ćwiczeń.

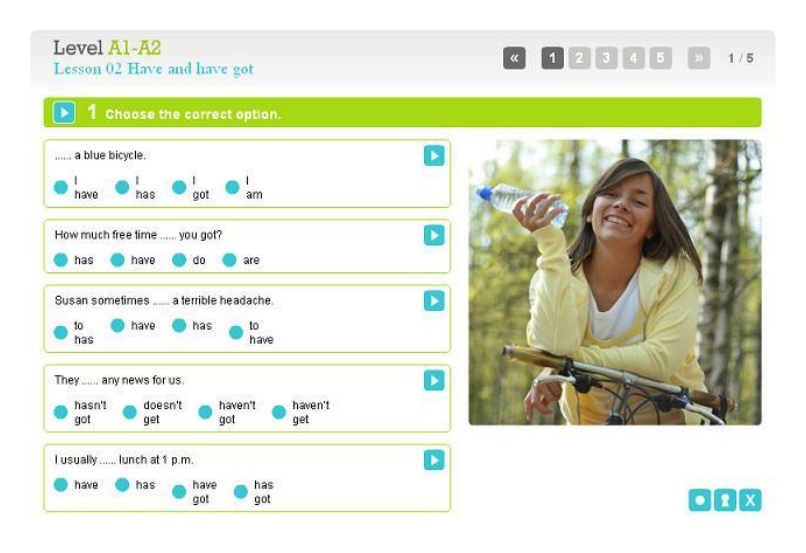

**Rysunek 17: Przykład ekranu z ćwiczeniem**

Na każdej stronie znajdują się: numer i tytuł lekcji, instrukcje, materiały dydaktyczne (ćwiczenia) oraz następujące dodatkowe przyciski do nawigacji:

- wskazuje kolejne strony z materiałami dydaktycznymi,
- strzałki przesuwające pasek z numerami stron do przodu lub do tyłu,
- $1/5$  informuje o:
	- numerze bieżącej strony (1),
	- liczbie stron w danej lekcji (5),
- odtwarza narrację, w tym czasie przycisk zmienia swój wygląd i funkcję na pauzę –  $\Box$
- po kliknięciu przez użytkownika zmienia się on na  $\bullet$ , co wskazuje wybraną odpowiedź,
- po kliknięciu tego symbolu przez użytkownika przycisk zmienia wygląd na , ćwiczenie zostaje sprawdzone (program pokazuje, które odpowiedzi były prawidłowe –  $\mathbf{V}$ , a które błędne –  $\mathbf{X}$ , a wszystkie strony ćwiczenia zostają zablokowane aż do momentu ponownego kliknięcia przycisku),
- pokazuje odpowiedzi, po kliknięciu przycisk zmienia wygląd na a wszystkie strony ćwiczenia zostają zablokowane aż do momentu ponownego kliknięcia przycisku,
- resetuje ćwiczenie (tylko na bieżącej stronie).

#### **Typy ćwiczeń**

Wszystkie typy ćwiczeń umieszczone w programach EuroPlus+ Skills English Grammar i EuroPlus+ Skills English Vocabulary opisano poniżej:

- test wielokrotnego wyboru z jedną możliwą odpowiedzią;
- test wielokrotnego wyboru z więcej niż jedną prawidłową odpowiedzią;
- prawda/ fałsz: typ ćwiczenia, w którym dla każdego elementu należy wybrać jedną z odpowiedzi (prawda/fałsz);
- test luk: uzupełnianie luk w teście poprzez wpisanie odpowiedzi lub przez przeciągnięcie odpowiedzi z listy źródłowej;
- test luk z wpisanym tekstem: zamiana tekstu wpisanego w lukach na nowy tekst;
- test luk z listą rozwijaną: uzupełnianie luk w tekście elementami wybranymi z listy rozwijanej, osobno dla każdej luki;
- identyfikacja: zaznaczanie elementów tekstu przez kliknięcie przyciskiem myszy;
- łączenie: dopasowywanie elementów znajdujących się w dwóch kolumnach. Dopasowywać można obrazki lub tekst;
- układanka: układanie w kolejności elementów tekstowych lub obrazków przez przeciąganie elementów;
- grupowanie: grupowanie elementów tekstowych lub obrazków w kategorie przez przeciąganie za pomocą myszy;
- tabela: uzupełnianie komórek tabeli tekstem lub obrazkami.

Wszystkie odpowiedzi są na bieżąco sprawdzane przez system, a użytkownik dostaje natychmiastową odpowiedź na temat wyników swojej pracy. Dlatego też ćwiczenia tego typu doskonale się sprawdzają podczas samodzielnej pracy ucznia w domu.

#### **4. Panel prezentacji**

Bardzo przydatną funkcją programu jest panel prezentacji – narzędzie ułatwiające pracę nauczyciela i umożliwiające mu m.in. powiększanie stron kursu, dodawanie tekstów na ekranach, zakrywanie obszarów podczas prezentacji, rysowanie linii różnych grubości i kolorów oraz dodawanie pustych stron. Pozwala on na większą kontrolę i lepsze wykorzystanie materiału prezentowanego na ekranie z rzutnika lub przy użyciu tablicy interaktywnej.

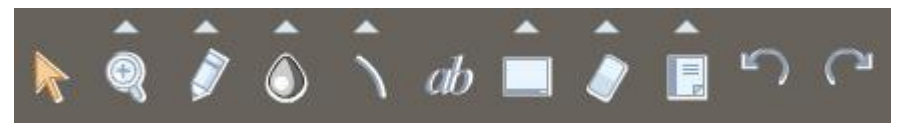

**Rysunek 18: Panel prezentacji**

#### <span id="page-20-0"></span>**III. METODY PRACY Z KURSEM**

#### <span id="page-20-1"></span>**1. Korzystanie z materiału**

Możliwości wykorzystania programu jest bardzo wiele. Każdy nauczyciel otwarty na nowości w procesie nauczania z pewnością znajdzie swoje ulubione metody wykorzystania tego narzędzia podczas pracy.

Każda lekcja oferuje użytkownikom dostęp do doskonałych materiałów dydaktycznych przekazanych m.in. w formie tekstów, narracji, ilustracji, animacji, symulacji i interaktywnych ćwiczeń. Nauczyciel może je prezentować za pomocą rzutnika na ekranie lub na tablicy interaktywnej, uzupełniając treści o własne komentarze lub dowolne przygotowane przez siebie materiały. Może także zlecić uczniom pracę samodzielną z użyciem komputera osobistego lub też wydrukować wybrane ekrany i wykorzystać je do pracy w bardziej tradycyjnej formie. Wydrukowane ćwiczenia mogą służyć także jako nieocenione źródło sprawdzianów, co znacznie ułatwi pracę nauczyciela.

Kurs do nauki języka angielskiego przygotowany przez wydawnictwo Young Digital Planet w ramach Młodzieżowej Akademii Agrobiznesu da się wykorzystać zarówno w pracy z jednym uczniem, jak i z całą klasą.

Ze względu na obecność czynnika interaktywnego nauka z kursem może mieć charakter typowo e-learningowy, czyli być pozbawiona bezpośredniego udziału nauczyciela, w pełni samodzielna i oparta na systemie autokontroli i autokorekty.

Kompleksowy program do nauki języka angielskiego z pewnością sprosta wymaganiom wszystkich nauczycieli i maksymalnie wspomoże ich pracę na zajęciach. Wystarczy zapoznać się z treścią niniejszego przewodnika i w pierwszej fazie korzystania z kursu poświęcić nieco czasu na przygotowanie lekcji.

#### <span id="page-20-2"></span>**2. Zalety pracy z kursem**

#### **Praca z klasą/grupą:**

- wszyscy uczniowie są bezpośrednio zaangażowani w wykonywanie interaktywnych ćwiczeń;
- wyniki pracy uczniów są dostępne bezpośrednio po wykonaniu ćwiczenia zarówno dla uczniów, jak i dla nauczyciela;
- nauczyciel posiada dokładną wiedzę na temat stopnia opanowania materiału przez każdego z uczniów;
- lekcje z komputerem zwiększają motywację uczniów, zrywają z rutyną i stanowią dodatkowe narzędzie pracy nauczyciela;
- kurs znakomicie poszerza dostępną bazę materiałów dydaktycznych;
- nowe medium zwiększa możliwość zainteresowania przedmiotem większej liczby uczniów;
- wyniki sprawdzianów umiejętności i opanowania materiału są weryfikowane przez program, a czas wcześniej poświęcony na sprawdzanie testów nauczyciel może poświęcić na przygotowanie kolejnych lekcji.

#### **Praca indywidualna uczniów poza godzinami lekcyjnymi:**

- indywidualny tok nauki dla uczniów wybijających się lub słabiej radzących sobie z tempem wprowadzania materiału w klasie;
- naturalne, indywidualne tempo rozwiązywania ćwiczeń;
- możliwość weryfikacji pracy ucznia bezpośrednio w programie po każdej zaliczonej lekcji lub rozdziale.

#### <span id="page-22-0"></span>**IV. PRZYKŁADOWE SCENARIUSZE LEKCJI**

Poniżej znajduje się 10 przykładowych konspektów lekcji przygotowanych dla pierwszego roku programu nauczania języka angielskiego. Stanowią one propozycję i punkt wyjścia dla autorskich pomysłów nauczycieli.

#### <span id="page-22-1"></span>**Scenariusz lekcji nr 1**

#### **Lekcja 1 – Skills and talents 2 (tydzień 4, godzina 10)**

#### **Cele lekcji:**

- poszerzenie zasobu słownictwa o przymiotniki opisujące wygląd zewnętrzny ludzi;
- utrwalenie umiejętności używania krótkich odpowiedzi na pytania z czasownikiem 'can';
- doskonalenie umiejętności używania w mowie i w piśmie czasowników 'have got' i 'can';
- kształtowanie umiejętności mówienia (zadawanie pytań wypełnianie formularza – przetwarzanie danych i ustna prezentacja wyników ankiety);
- ćwiczenie umiejętności prowadzenia rozmowy rozpoczynającej znajomość (formuły grzecznościowe, pytania i odpowiedzi na temat miejsca zamieszkania, zajęcia i preferencji rozmówców);
- doskonalenie kompetencji niezbędnych do uzyskania pozytywnego wyniku na egzaminie maturalnym z języka angielskiego.

#### **Założone osiągnięcia ucznia:**

- uczeń potrafi sprawnie posługiwać się nowoczesnymi technologiami informacyjnokomunikacyjnymi;
- uczeń umie rozpoznać własne potrzeby edukacyjne oraz potrzebę uczenia się;
- uczeń potrafi używać czasowników 'have got' i 'can' w mowie i piśmie;
- uczeń potrafi prowadzić rozmowę rozpoczynającą znajomość;
- uczeń umie wypełnić ankietę na podstawie odpowiedzi na zadane przez niego pytania, a także przetworzyć ją oraz zaprezentować ustnie jej wyniki;
- uczeń potrafi stworzyć wypowiedzi ustne pisemne na temat wyglądu, zajęć i preferencji różnych osób.

#### **Formy pracy:**

ćwiczenia interaktywne typu: uzupełnianie luk, łączenie elementów.

#### **Materiały:**

 dostęp do Internetu, komputery osobiste, rzutnik multimedialny i ekran lub tablica interaktywna, drukarka.

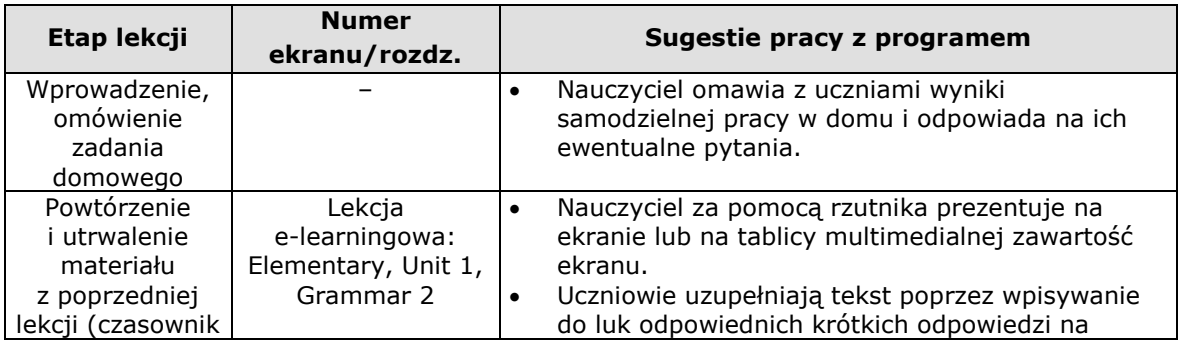

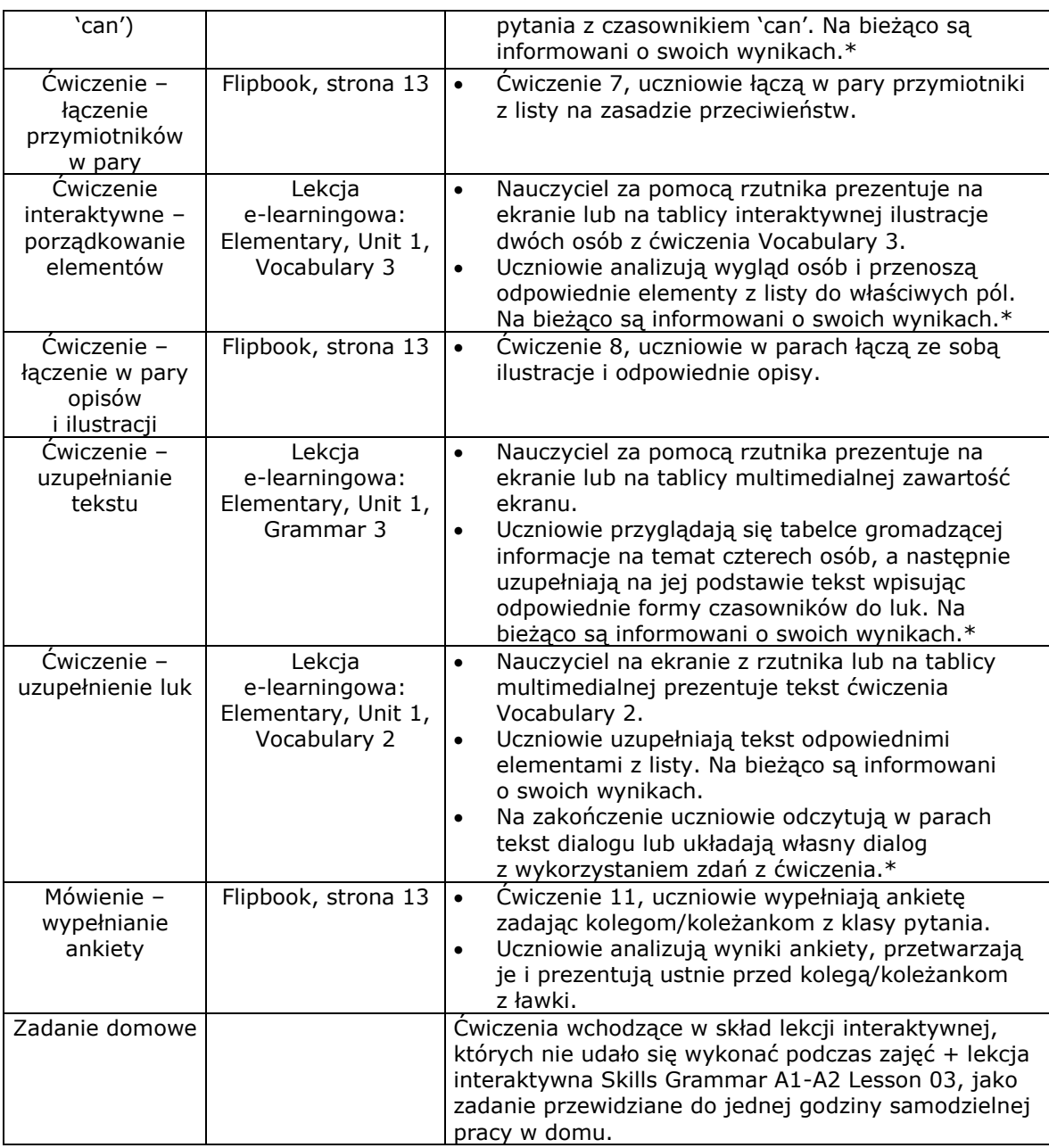

#### <span id="page-23-0"></span>**Lekcja 2 – My home 2 (tydzień 7, godzina 19)**

#### **Cele lekcji:**

- doskonalenie umiejętności czytania za zrozumieniem (odszukiwanie konkretnej informacji w tekście (scanning) i rozumienie ogólnego sensu czytanego tekstu (skimming));
- kształtowanie umiejętności rozpoznawania dźwięków typowych dla języka angielskiego;
- tworzenie nieregularnych form liczby mnogiej rzeczowników;
- utrwalenie zasad używania przedimków (a/an, the);
- poszerzenie zasobu słownictwa o elementy związane ze sposobami spędzania wolnego czasu i z życiem w mieście;
- doskonalenie umiejętności słuchania ze zrozumieniem;

 doskonalenie kompetencji niezbędnych do uzyskania pozytywnego wyniku na egzaminie maturalnym z języka angielskiego.

#### **Założone osiągnięcia ucznia:**

- uczeń potrafi sprawnie posługiwać się nowoczesnymi technologiami informacyjnokomunikacyjnymi;
- uczeń umie rozpoznać własne potrzeby edukacyjne oraz uczenia się;
- uczeń potrafi utworzyć nieregularne formy liczby mnogiej niektórych rzeczowników;
- uczeń potrafi rozpoznać różne dźwięki typowe dla języka angielskiego;
- uczeń zna zasady poprawnego posługiwania się przedimkiem określonym (the) i nieokreślonym (a/an) i stosuje je;
- uczeń potrafi udzielić informacji na pytanie dotyczące czytanego i słuchanego tekstu.

#### **Formy pracy:**

 burza mózgów; ćwiczenia interaktywne typu: uzupełnianie luk, łączenie elementów, prawda/fałsz.

#### **Materiały:**

 dostęp do Internetu, komputery osobiste, rzutnik multimedialny i ekran lub tablica interaktywna, drukarka i głośniki.

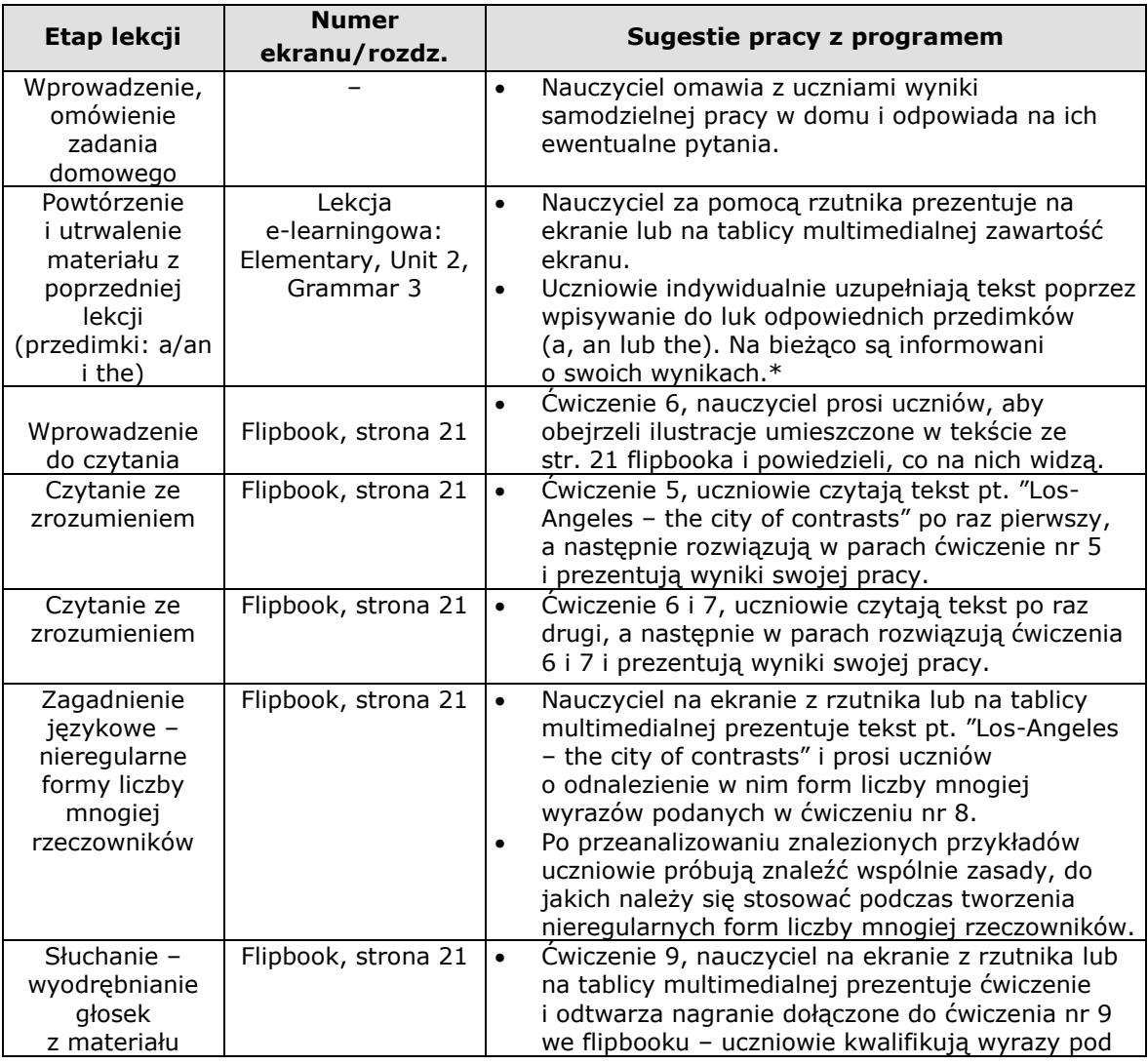

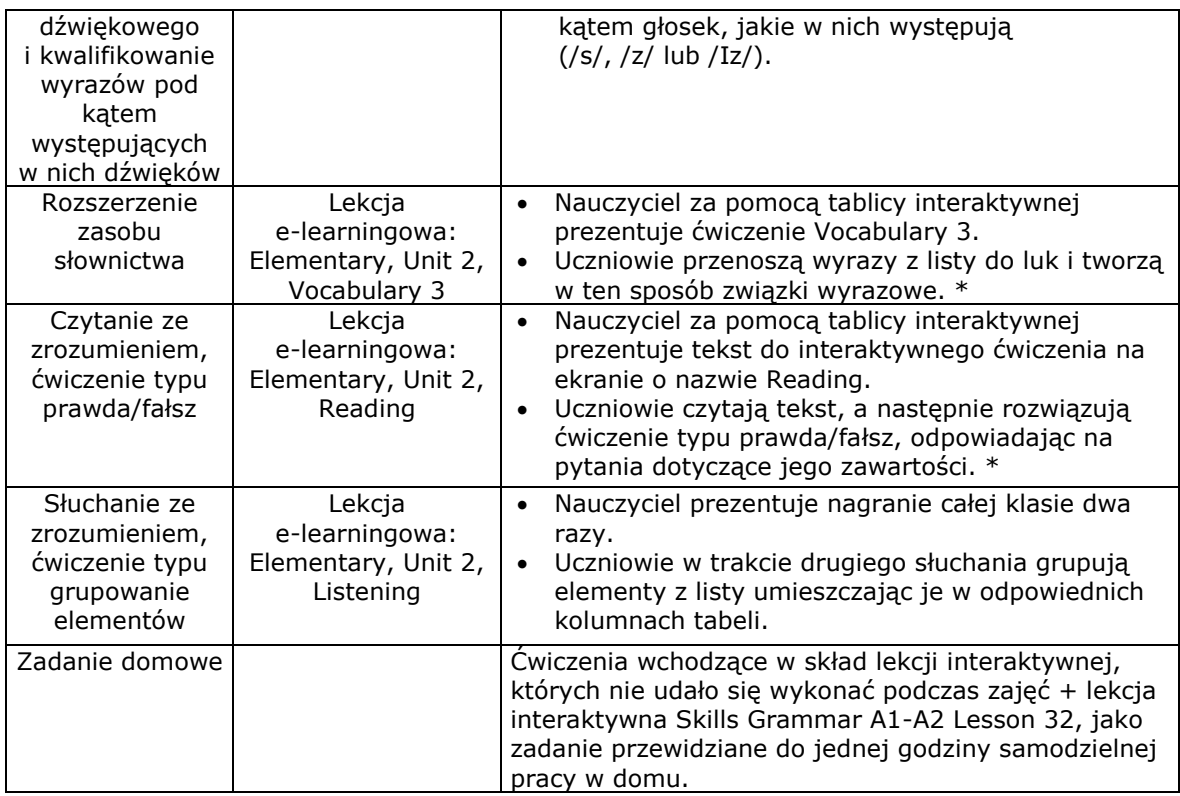

#### <span id="page-25-0"></span>**Lekcja 3 – School life 2 (tydzień 10, godzina 29)**

#### **Cele lekcji:**

- utrwalenie słownictwa związanego ze szkołą (przedmioty szkolne, zajęcia) i dniami tygodnia;
- doskonalenie umiejętności używania czasu Present Simple w kontekście wyrażania powtarzalności zdarzeń;
- zaznajomienie uczniów z przysłówkami częstotliwości i doskonalenie umiejętności ich używania w mowie i w piśmie;
- doskonalenie umiejętności czytania i rozumienia ze słuchu;
- kształtowanie umiejętności mówienia i pisania o czynnościach powtarzających się w życiu ucznia;
- ćwiczenie umiejętności porządkowania elementów zdania w celu stworzenia poprawnego zdania;
- doskonalenie kompetencji niezbędnych do uzyskania pozytywnego wyniku na egzaminie maturalnym z języka angielskiego.

#### **Założone osiągnięcia ucznia:**

- uczeń potrafi sprawnie posługiwać się nowoczesnymi technologiami informacyjnokomunikacyjnymi;
- uczeń umie rozpoznać własne potrzeby edukacyjne oraz potrzebę uczenia się;
- uczeń potrafi opowiadać o czynnościach i zjawiskach, które są powtarzalne w jego życiu;
- uczeń używa w sposób poprawny przysłówków częstotliwości oraz potrafi określić różnice w ich znaczeniach;
- uczeń posługuje się w poprawny sposób nazwami dni tygodnia i przedmiotów szkolnych;
- uczeń potrafi opowiadać o swojej szkole i porównać ją z przykładami innych szkół;
- uczeń rozumie sens czytanego i słuchanego tekstu oraz potrafi go sparafrazować;
- uczeń porządkuje wyrazy w celu utworzenia poprawnego zdania.

#### **Formy pracy:**

 ćwiczenia interaktywne typu porządkowanie, uzupełnianie luk, zaznaczanie odpowiedzi; burza mózgów, prezentacja.

#### **Materiały:**

 dostęp do Internetu, komputery osobiste, rzutnik multimedialny i ekran lub tablica interaktywna, drukarka i głośniki.

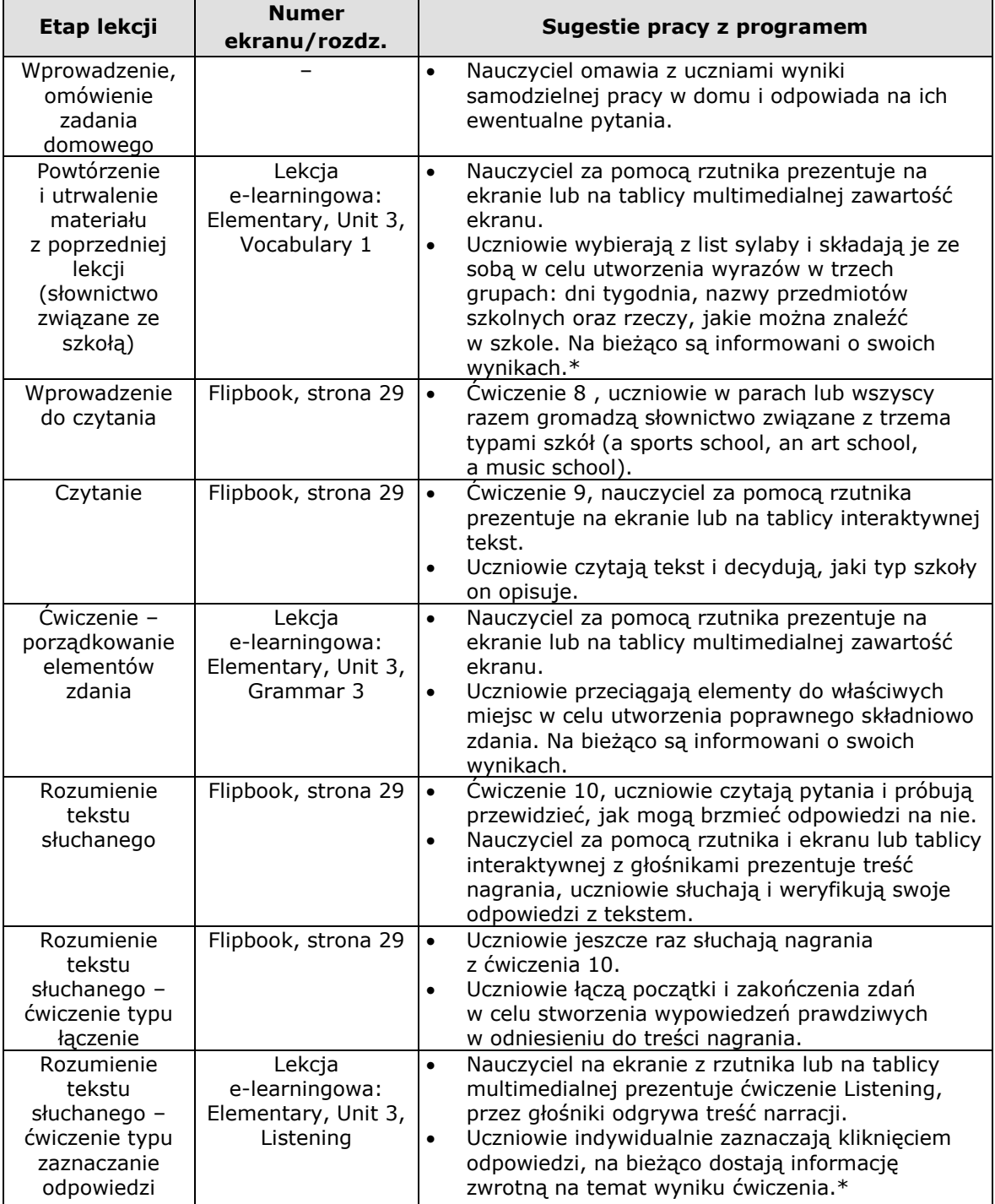

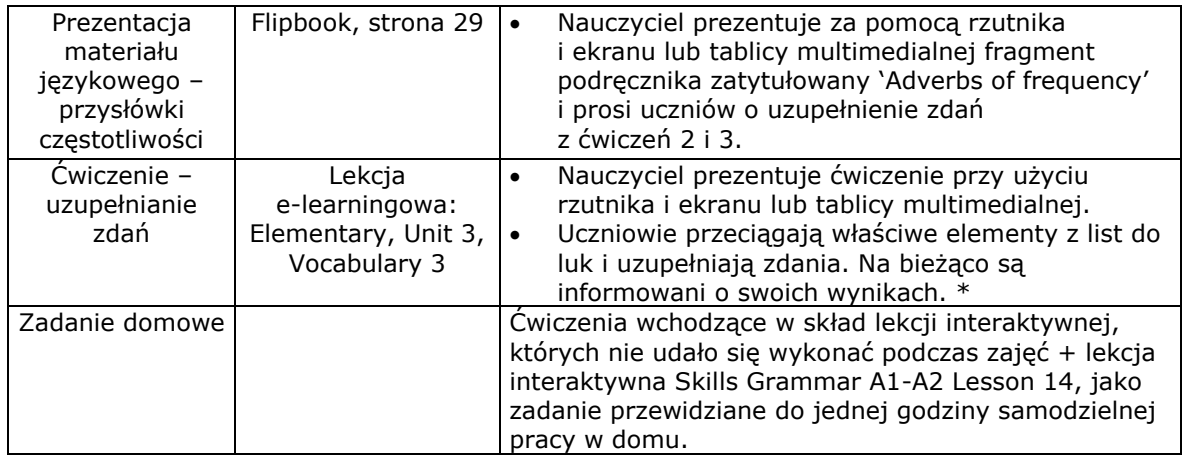

#### <span id="page-27-0"></span>**Lekcja 4 – The life of a couch potato 2 (tydzień 13, godzina 38)**

#### **Cele lekcji:**

- wprowadzenie i utrwalenie nazw części ludzkiego ciała;
- doskonalenie umiejętności używania czasu Present Simple;
- zaznajomienie uczniów z zaimkami osobowymi w funkcjach podmiotu i dopełnienia oraz doskonalenie umiejętności ich używania w mowie i w piśmie;
- zaznajomienie uczniów ze znaczeniem wyrażenia "a couch potato";
- doskonalenie umiejętności czytania i mówienia;
- kształtowanie umiejętności rozumienia tekstu słuchanego;
- doskonalenie kompetencji niezbędnych do uzyskania pozytywnego wyniku na egzaminie maturalnym z języka angielskiego.

#### **Założone osiągnięcia ucznia:**

- uczeń potrafi sprawnie posługiwać się nowoczesnymi technologiami informacyjnokomunikacyjnymi;
- uczeń umie rozpoznać własne potrzeby edukacyjne oraz potrzebę uczenia się;
- uczeń potrafi opowiadać o czynnościach i zjawiskach używając czasu Present Simple;
- uczeń używa w sposób poprawny zaimków osobowych w funkcjach podmiotu i dopełnienia;
- uczeń posługuje się w poprawny sposób nazwami częściami ludzkiego ciała;
- uczeń rozumie znaczenie nazwy "couch potato" i potrafi wymienić cechy tego zjawiska;
- uczeń rozumie sens czytanego i słuchanego tekstu oraz potrafi go sparafrazować.

#### **Formy pracy:**

 ćwiczenia interaktywne typu: porządkowanie, uzupełnianie luk, zaznaczanie odpowiedzi; burza mózgów.

#### **Materiały:**

 dostęp do Internetu, komputery osobiste, rzutnik multimedialny i ekran lub tablica interaktywna, drukarka i głośniki.

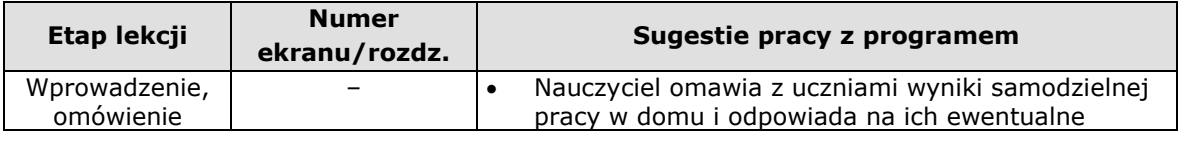

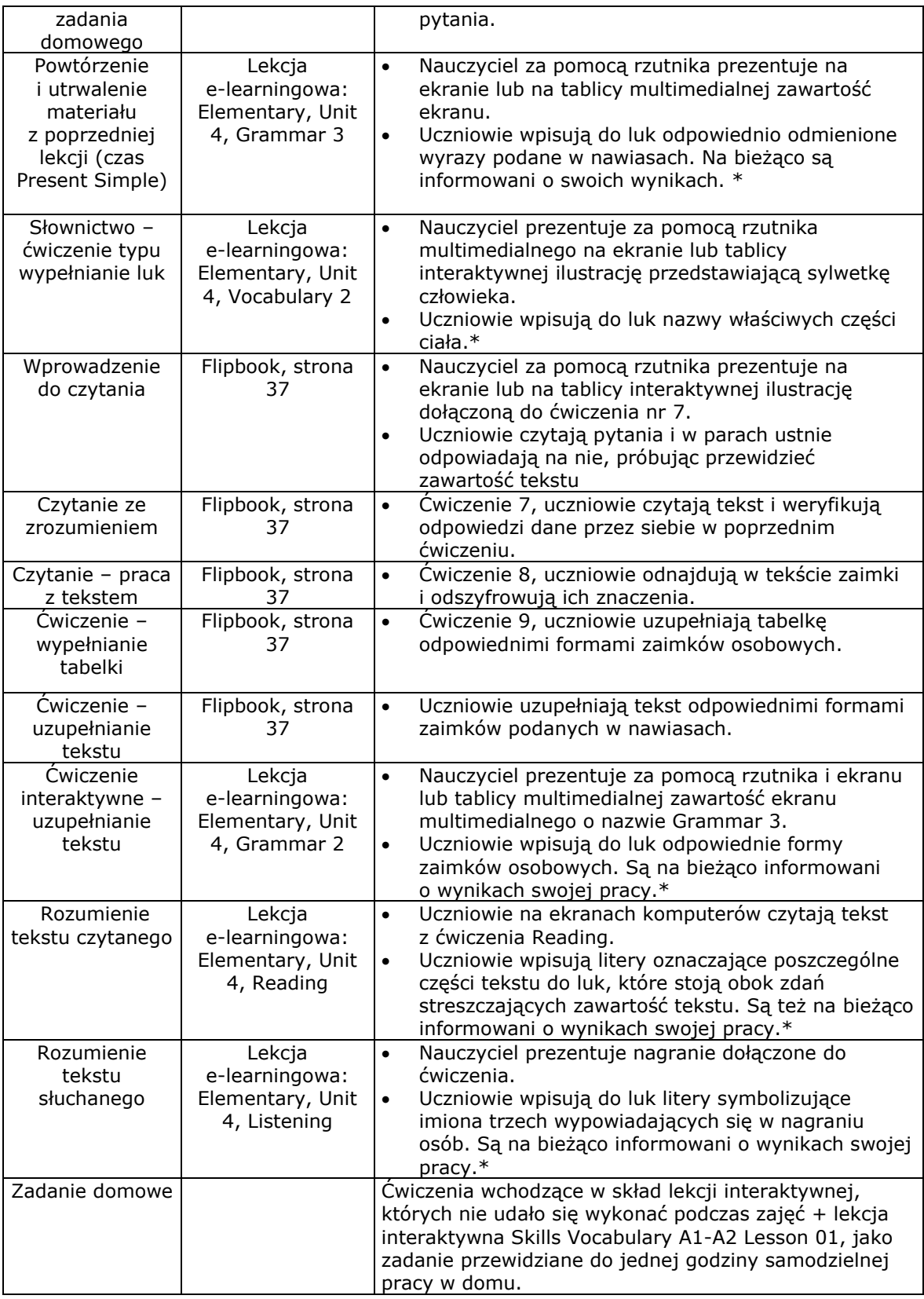

<span id="page-28-0"></span>**Lekcja 5 – Skills Builder 5 (tydzień 17, godzina 50)** 

#### **Cele lekcji:**

- powtórzenie i utrwalenie wiadomości wprowadzonych podczas lekcji z unitu nr 5;
- utrwalenie znajomości słownictwa związanego z problematyką życia społecznego i przestępczości;
- doskonalenie umiejętności słuchania i czytania ze zrozumieniem;
- kształtowanie umiejętności konstruowania spontanicznych i przygotowanych wypowiedzi ustnych;
- odtwarzanie kolejności poprzestawianych fragmentów tekstu;
- wykształcenie umiejętności rozwiązywania zadań maturalnych;
- doskonalenie kompetencji niezbędnych do uzyskania pozytywnego wyniku na egzaminie maturalnym z języka angielskiego.

#### **Założone osiągnięcia ucznia:**

- uczeń potrafi sprawnie posługiwać się nowoczesnymi technologiami informacyjnokomunikacyjnymi;
- uczeń umie rozpoznać własne potrzeby edukacyjne oraz potrzebę uczenia się;
- uczeń potrafi konstruować dłuższe i krótsze wypowiedzi w języku angielskim, zarówno spontanicznie, jak i po przygotowaniu;
- uczeń rozumie sens tekstu czytanego i słuchanego oraz potrafi go sparafrazować;
- uczeń potrafi wykonywać zadania maturalne różnego typu.

#### **Formy pracy:**

 ćwiczenia interaktywne typu: porządkowanie, uzupełnianie luk, zaznaczanie odpowiedzi, prawda/fałsz; burza mózgów, prezentacja.

#### **Materiały:**

 dostęp do Internetu, komputery osobiste, rzutnik multimedialny i ekran lub tablica interaktywna, drukarka i głośniki.

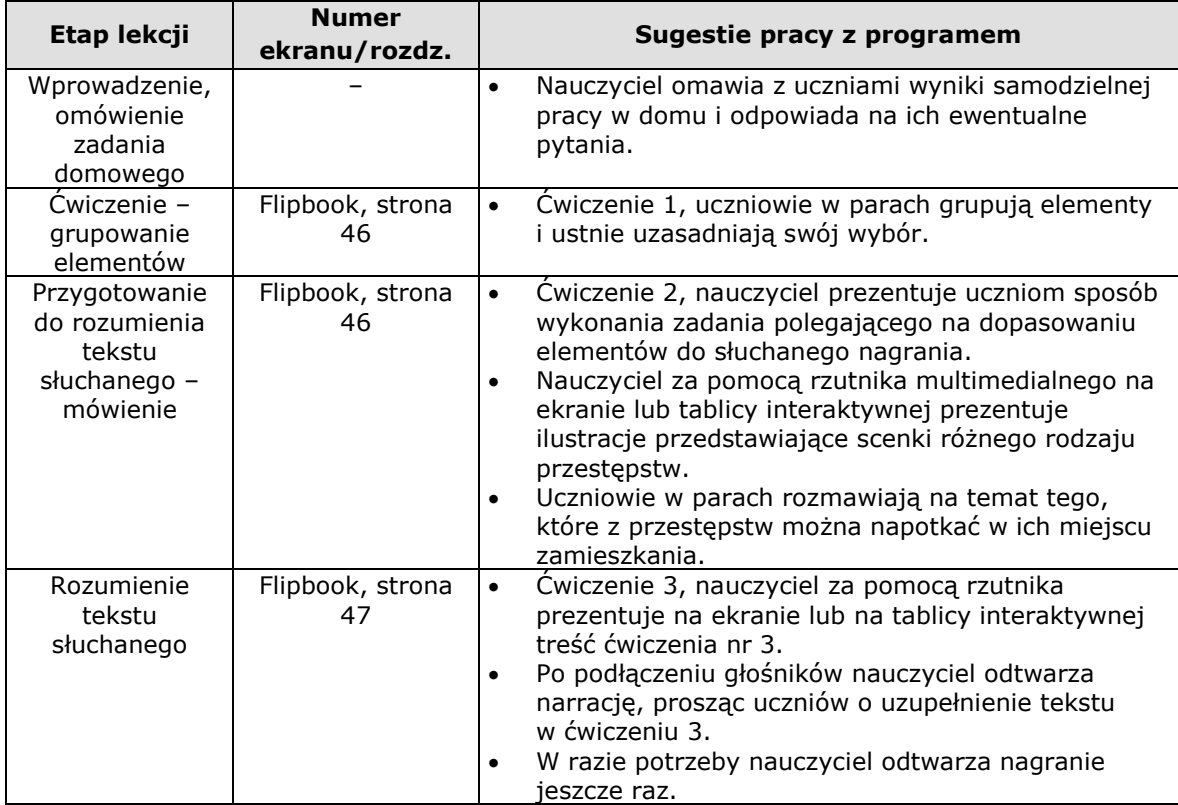

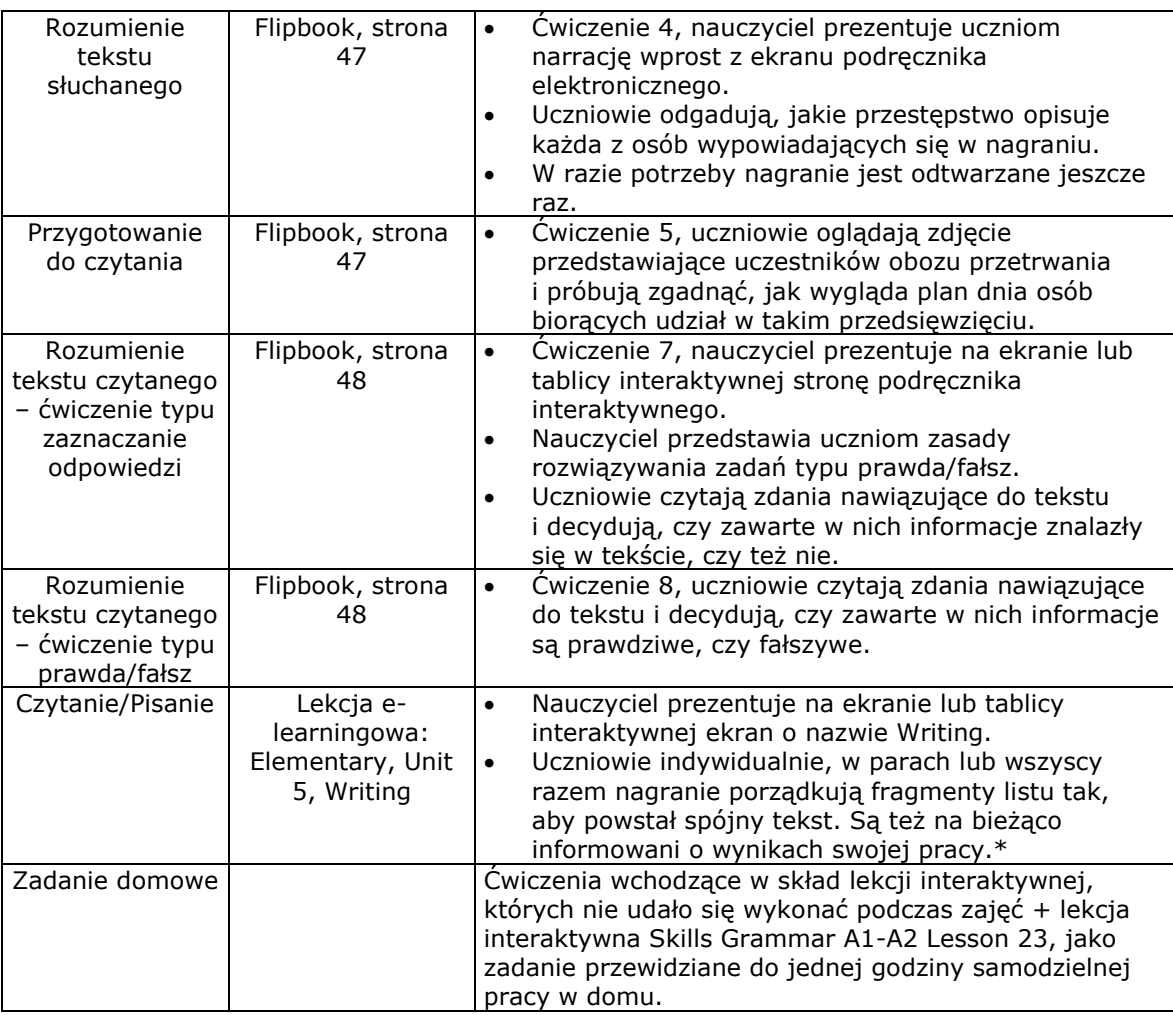

#### <span id="page-30-0"></span>**Lekcja 6 – Perfect diet 2 (tydzień 20, godzina 58)**

#### **Cele lekcji:**

- powtórzenie i utrwalenie zasad stosowania przeczeń z rzeczownikiem;
- poszerzenie zasobu słownictwa o elementy związane z jedzeniem i produktami żywnościowymi;
- doskonalenie umiejętności czytania ze zrozumieniem;
- kształtowanie umiejętności konstruowania spontanicznych i przygotowanych wypowiedzi ustnych;
- ćwiczenie prawidłowej wymowy wyrazów i umiejętności rozróżniania dźwięków typowych dla języka angielskiego;
- doskonalenie kompetencji niezbędnych do uzyskania pozytywnego wyniku na egzaminie maturalnym z języka angielskiego.

#### **Założone osiągnięcia ucznia:**

- uczeń potrafi sprawnie posługiwać się nowoczesnymi technologiami informacyjnokomunikacyjnymi;
- uczeń umie rozpoznać własne potrzeby edukacyjne oraz potrzebę uczenia się;
- uczeń potrafi sprawnie posługiwać się słownictwem związanym z żywieniem i przyrządzaniem posiłków;
- uczeń buduje poprawne zdania z wykorzystaniem przeczeń z rzeczownikami;
- uczeń potrafi konstruować dłuższe i krótsze wypowiedzi w języku angielskim, zarówno spontanicznie, jak i po przygotowaniu;
- uczeń rozumie sens tekstu czytanego i potrafi go sparafrazować;
- uczeń rozróżnia dźwięki typowe dla języka angielskiego i poprawnie wymawia wyrazy.

#### **Formy pracy:**

ćwiczenia interaktywne typu: uzupełnianie luk, przeciąganie elementów z listy.

#### **Materiały:**

 dostęp do Internetu, komputery osobiste, rzutnik multimedialny i ekran lub tablica interaktywna, drukarka i głośniki.

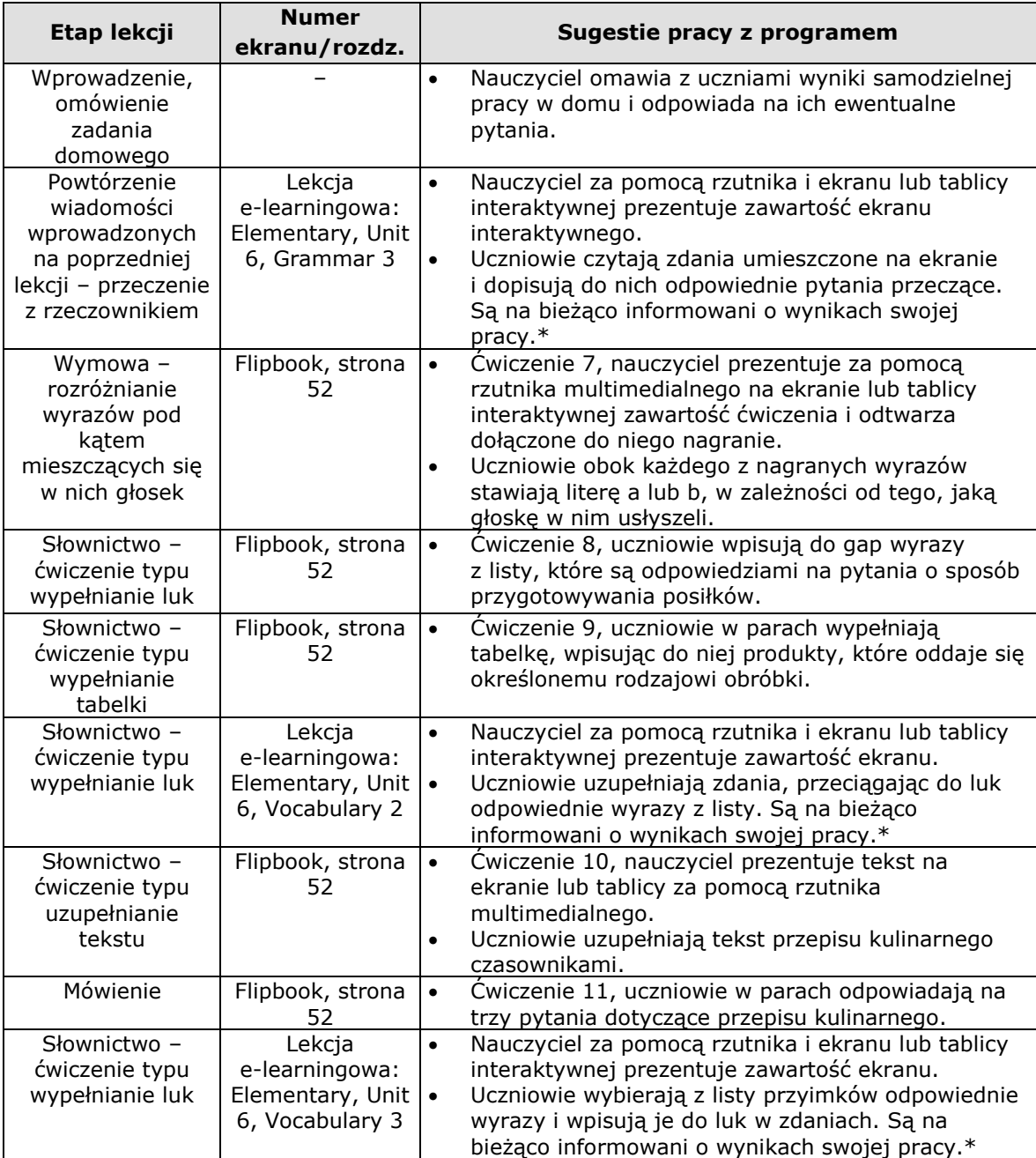

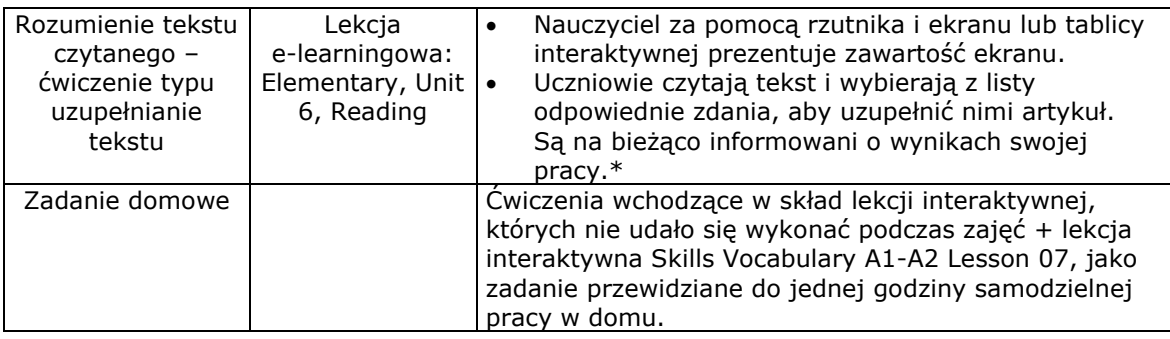

#### <span id="page-32-0"></span>**Lekcja 7 – Artistic families 2 (tydzień 24, godzina 70)**

#### **Cele lekcji:**

- powtórzenie i utrwalenie zasad stosowania zaimka 'whose';
- wprowadzenie zasad tworzenie stopnia wyższego i najwyższego przymiotników angielskich;
- doskonalenie umiejętności czytania i słuchania ze zrozumieniem;
- kształtowanie umiejętności konstruowania spontanicznych i przygotowanych wypowiedzi ustnych;
- grupowanie i utrwalenie słownictwa związanego ze światem kultury i sztuki;
- doskonalenie kompetencji niezbędnych do uzyskania pozytywnego wyniku na egzaminie maturalnym z języka angielskiego.

#### **Założone osiągnięcia ucznia:**

- uczeń potrafi sprawnie posługiwać się nowoczesnymi technologiami informacyjnokomunikacyjnymi;
- uczeń umie rozpoznać własne potrzeby edukacyjne oraz potrzebę uczenia się;
- uczeń buduje poprawne zdania z wykorzystaniem zaimka WHOSE;
- uczeń potrafi tworzyć stopień wyższy i najwyższy przymiotników;
- uczeń rozumie sens tekstu słuchanego i czytanego oraz potrafi go sparafrazować;
- uczeń potrafi poszeregować wyrazy związane ze zjawiskami z kręgu kultury i sztuki.

#### **Formy pracy:**

 ćwiczenia interaktywne typu: uzupełnianie luk, prawda/fałsz, przeciąganie elementów z listy, grupowanie; prezentacja, burza mózgów.

#### **Materiały:**

 dostęp do Internetu, komputery osobiste, rzutnik multimedialny i ekran lub tablica interaktywna, drukarka i głośniki.

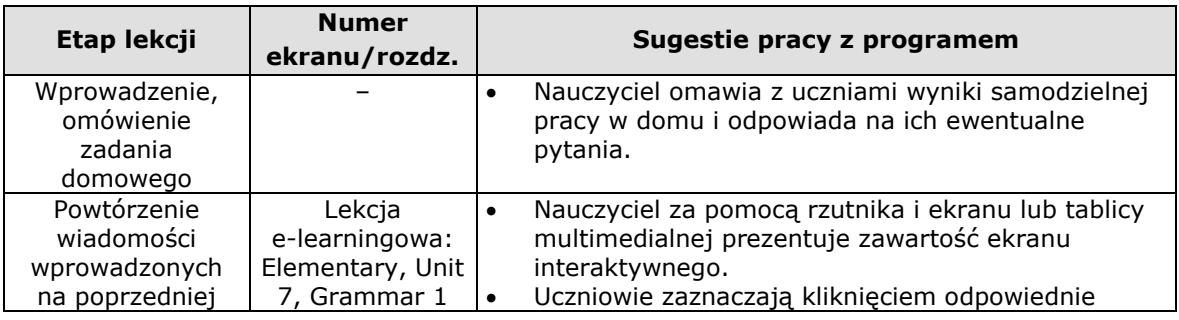

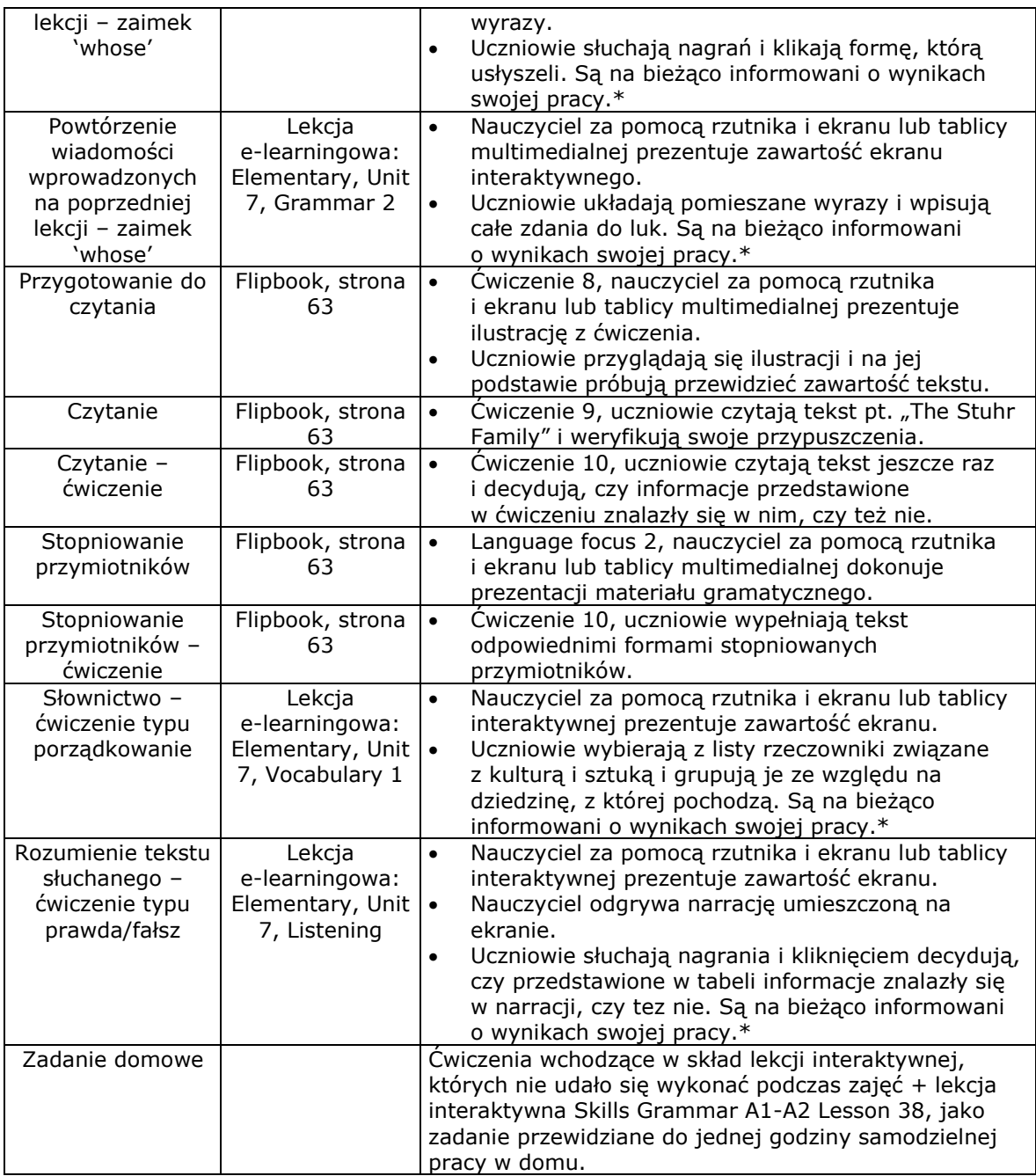

#### <span id="page-33-0"></span>**Lekcja 8 – Shopping is great! 2 (tydzień 27, godzina 79)**

#### **Cele lekcji:**

- wprowadzenie czasu Present Continuous formy i zastosowanie;
- doskonalenie umiejętności czytania i słuchania ze zrozumieniem;
- kształtowanie umiejętności konstruowania spontanicznych i przygotowanych wypowiedzi ustnych;
- utrwalenie słownictwa związanego z zakupami;
- doskonalenie kompetencji niezbędnych do uzyskania pozytywnego wyniku na egzaminie maturalnym z języka angielskiego.

#### **Założone osiągnięcia ucznia:**

- uczeń potrafi sprawnie posługiwać się nowoczesnymi technologiami informacyjnokomunikacyjnymi;
- uczeń umie rozpoznać własne potrzeby edukacyjne oraz potrzebę uczenia się;
- uczeń potrafi poprawnie używać czasu Present Continuous;
- uczeń zna i używa słownictwo związane z zakupami;
- uczeń rozumie sens tekstu słuchanego i czytanego oraz potrafi go sparafrazować.

#### **Formy pracy:**

 ćwiczenia interaktywne typu: uzupełnianie luk, przeciąganie elementów z listy; prezentacja, burza mózgów.

#### **Materiały:**

 dostęp do Internetu, komputery osobiste, rzutnik multimedialny i ekran lub tablica interaktywna, drukarka i głośniki.

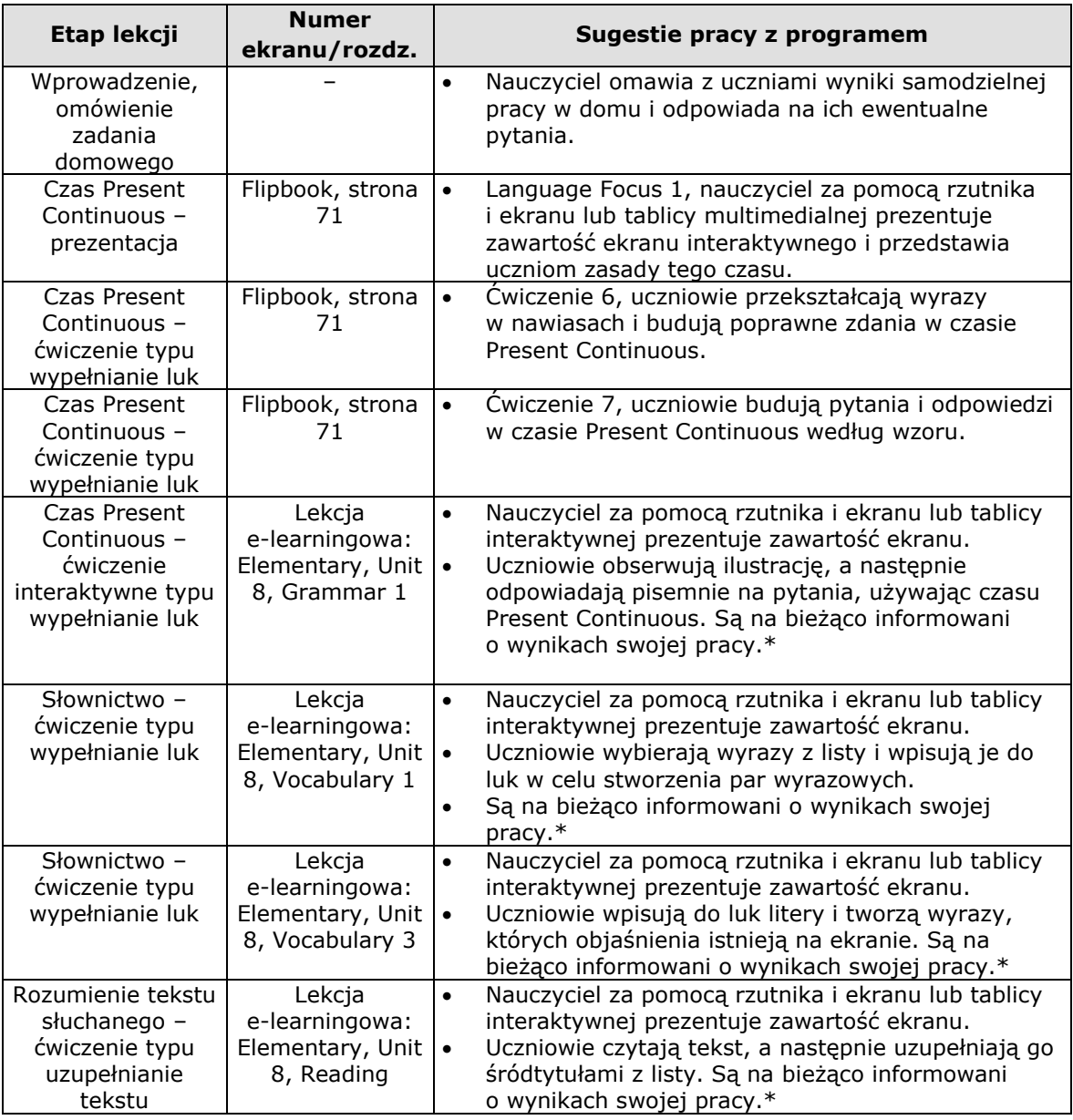

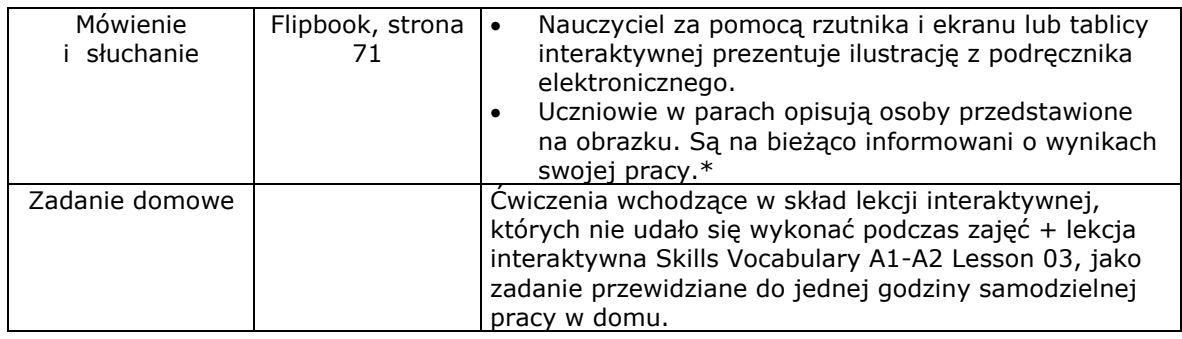

#### <span id="page-35-0"></span>**Lekcja 9 – Teenagers at work 2 (tydzień 30, godzina 89)**

#### **Cele lekcji:**

- utrwalenie słownictwa związanego z poszukiwaniem pracy i życiem zawodowym;
- doskonalenie umiejętności czytania i słuchania ze zrozumieniem;
- kształtowanie umiejętności konstruowania spontanicznych i przygotowanych wypowiedzi ustnych;
- kształtowanie poczucia poprawności językowej i umiejętności poprawiania błędów;
- doskonalenie kompetencji niezbędnych do uzyskania pozytywnego wyniku na egzaminie maturalnym z języka angielskiego.

#### **Założone osiągnięcia ucznia:**

- uczeń potrafi sprawnie posługiwać się nowoczesnymi technologiami informacyjnokomunikacyjnymi;
- uczeń umie rozpoznać własne potrzeby edukacyjne oraz potrzebę uczenia się;
- uczeń zna i używa słownictwo związane z życiem zawodowym i pracą;
- uczeń potrafi odnaleźć w tekście miejsce, w którym popełniono błąd, a następnie poprawić go;
- uczeń rozumie sens tekstu słuchanego i czytanego oraz potrafi go sparafrazować;
- uczeń potrafi skonstruować wypowiedź ustną na temat jego własnych preferencji dotyczących życia zawodowego.

#### **Formy pracy:**

 ćwiczenia interaktywne typu: uzupełnianie luk, przeciąganie elementów z listy, uzupełnianie tekstu, zaznaczanie; prezentacja.

#### **Materiały:**

 dostęp do Internetu, komputery osobiste, rzutnik multimedialny i ekran lub tablica interaktywna, drukarka i głośniki.

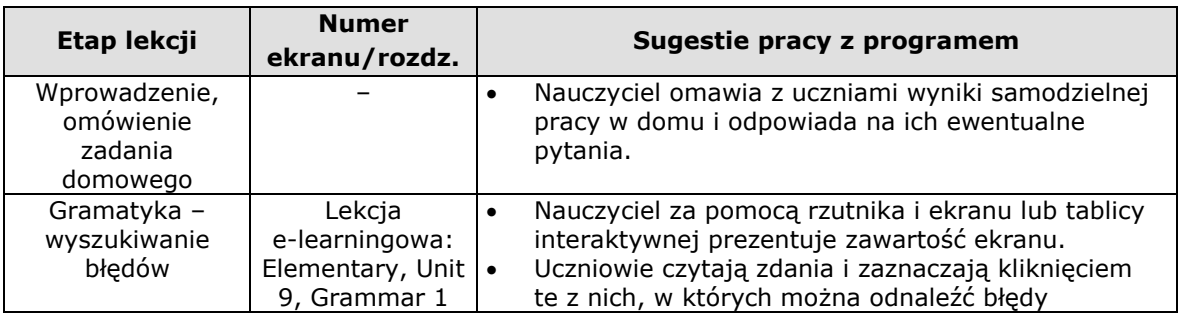

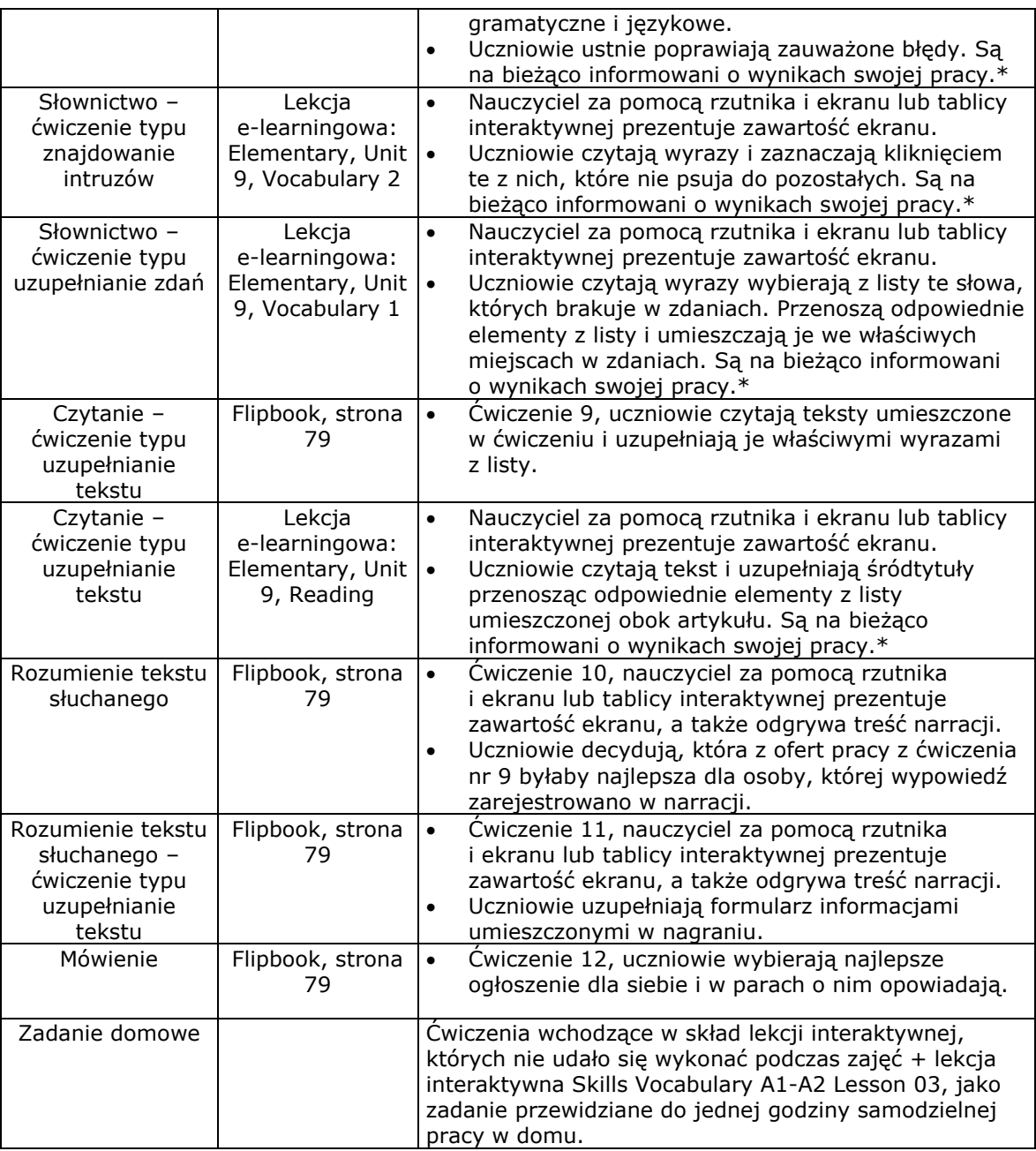

#### <span id="page-36-0"></span>**Lekcja 10 – Skills Builder 9 (tydzień 32, godzina 94)**

#### **Cele lekcji:**

- powtórzenie i utrwalenie wiadomości wprowadzonych podczas lekcji z unitu nr 9;
- doskonalenie umiejętności słuchania i czytania ze zrozumieniem;
- kształtowanie umiejętności konstruowania spontanicznych i przygotowanych wypowiedzi ustnych;
- odtwarzanie kolejności poprzestawianych fragmentów tekstu;
- doskonalenie kompetencji niezbędnych do uzyskania pozytywnego wyniku na egzaminie maturalnym z języka angielskiego.

#### **Założone osiągnięcia ucznia:**

- uczeń potrafi sprawnie posługiwać się nowoczesnymi technologiami informacyjnokomunikacyjnymi;
- uczeń umie rozpoznać własne potrzeby edukacyjne oraz potrzebę uczenia się;
- uczeń potrafi konstruować dłuższe i krótsze wypowiedzi w języku angielskim, zarówno spontanicznie, jak i po przygotowaniu;
- uczeń rozumie sens tekstu czytanego i słuchanego oraz potrafi go sparafrazować;
- uczeń potrafi wykonywać zadania maturalne różnego typu.

#### **Formy pracy:**

 ćwiczenia interaktywne typu: uzupełnianie luk, przeciąganie elementów z listy, uzupełnianie tekstu, zaznaczanie; prezentacja.

#### **Materiały:**

 dostęp do Internetu, komputery osobiste, rzutnik multimedialny i ekran lub tablica interaktywna, drukarka.

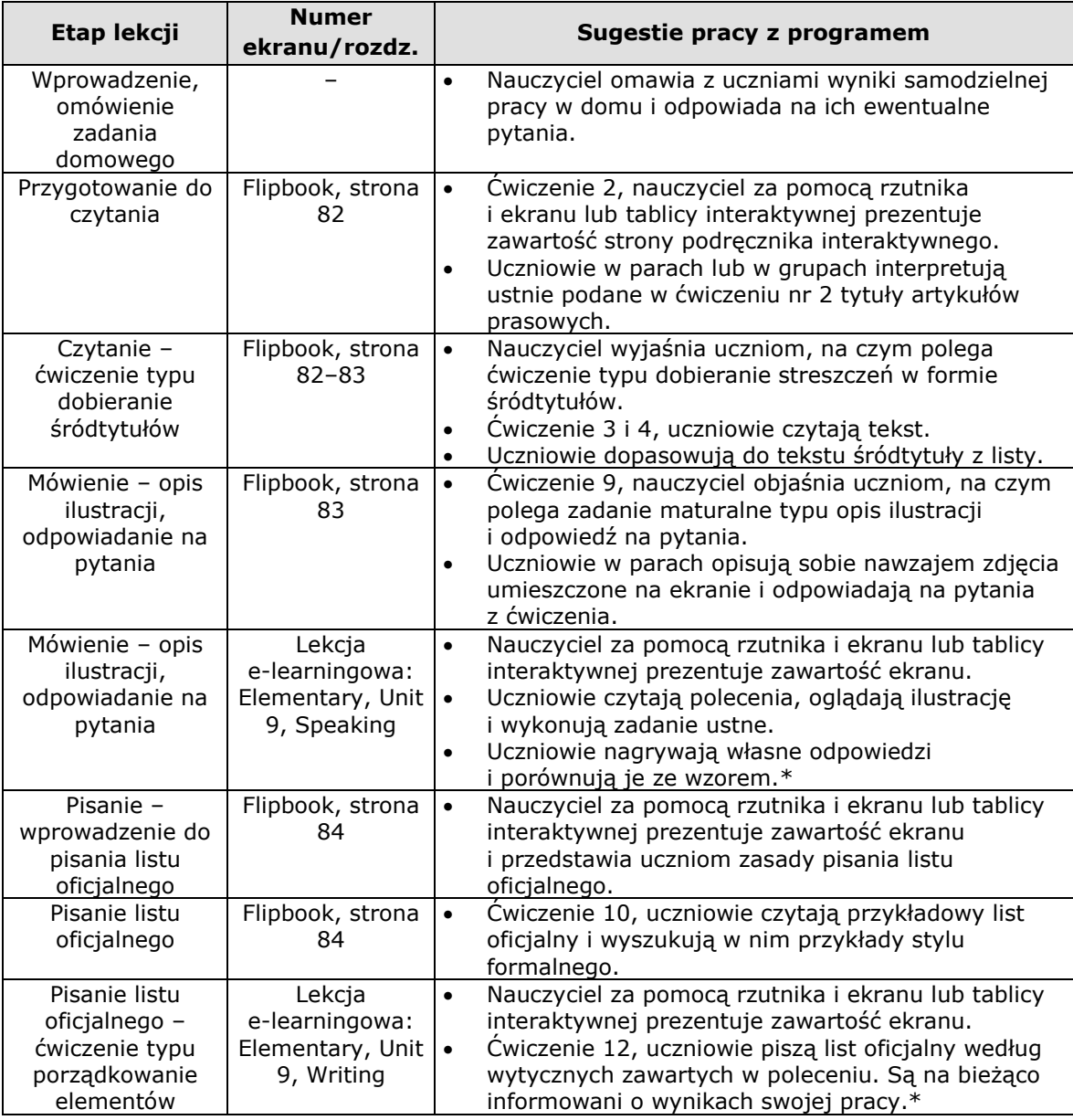

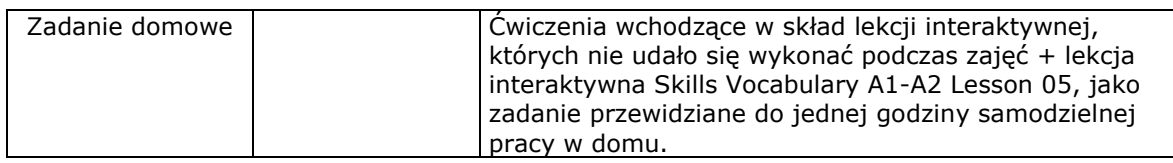

\* Jeżeli nauczyciel dysponuje tablicą multimedialną, uczniowie mogą podchodzić jeden po drugim i wykonywać ćwiczenie za pomocą specjalnego pisaka. Jeżeli nie ma tablicy multimedialnej, uczniowie mogą rozwiązywać ćwiczenie indywidualnie lub w parach przy użyciu komputerów i na końcu przeczytać swoje odpowiedzi. Dodatkową możliwością jest wydrukowanie zawartości ekranu i wykonanie zadań w tradycyjny sposób.

**Język angielski © Young Digital Planet SA, 2010**

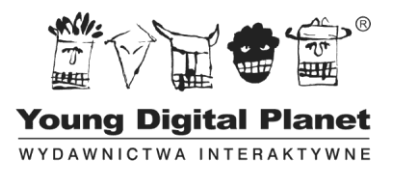